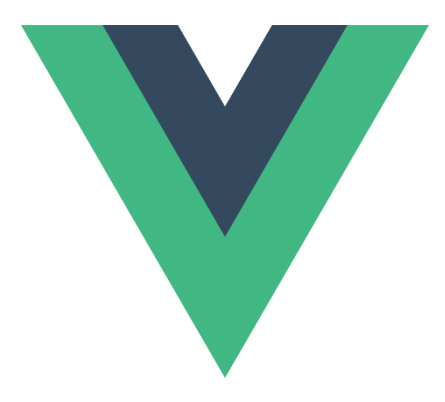

# Introduction à Vue.js (v3)

Philippe Genoud

*Philippe.Genoud@univ-grenoble-alpes.fr*

Dernière mise à jour : 07/02/2024 12:41

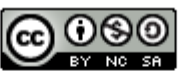

This work is licensed under a Creative **Commons Attribution-NonCommercial-**ShareAlike 4.0 International License.

## Qu'est-ce que Vue.js ?

- Vue.js : un framework JavaScript open-source et progressif pour faciliter la construction d'interfaces utilisateur (UI) web.
- Développé initialement par Evan You (2014)
- Vue3 dernière version (3.0 sept. 2020 , 3.2.47 fév. 2023)
	- <https://github.com/vuejs/core/blob/main/CHANGELOG.md>
- Deux principales caractéristiques
	- Rendu déclaratif : Vue étend le HTML standard avec une syntaxe de modèle (templates) qui nous permet de décrire de manière déclarative la sortie HTML en fonction de l'état JavaScript.
	- Réactivité : Vue suit automatiquement les changements d'état de JavaScript et met efficacement à jour le DOM lorsque des changement se produisent.
- Conçu comme un framework flexible, léger et extensible il permet de couvrir une large gamme d'applications
- Souvent comparé aux autres frameworks front-end les plus populaires que sont

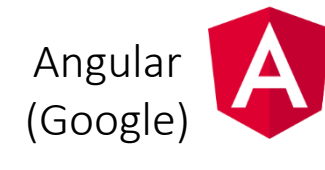

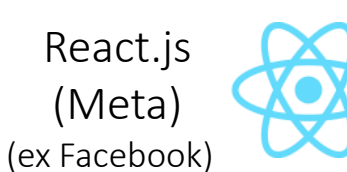

Svelte (projet open source

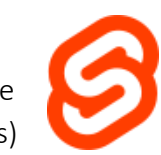

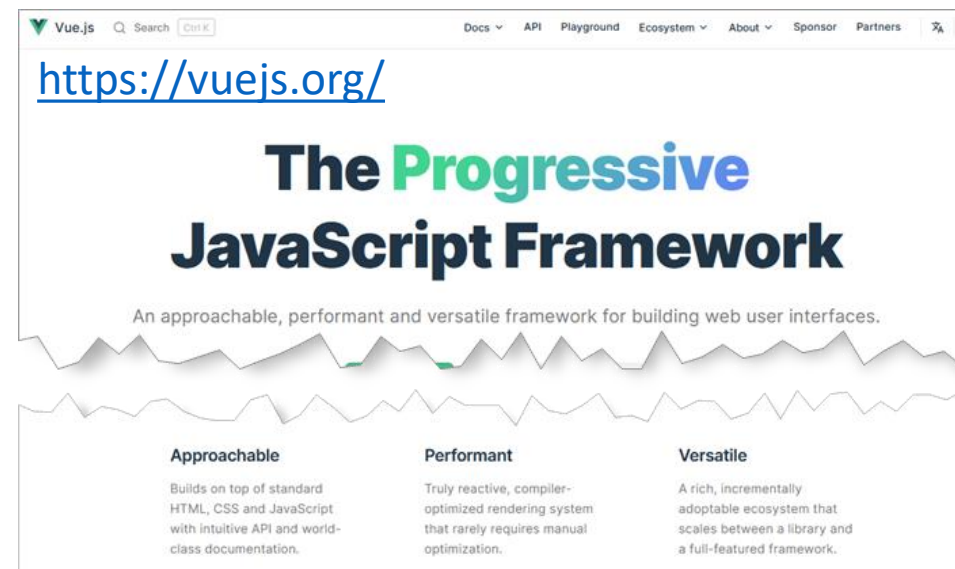

#### **The Progressive Framework**

Vue is a framework and ecosystem that covers most of the common features needed in frontend development. But the web is extremely diverse - the things we build on the web may vary drastically in form and scale. With that in mind, Vue is designed to be flexible and incrementally adoptable. Depending on your use case, Vue can be used in different ways:

- Enhancing static HTML without a build step
- Embedding as Web Components on any page
- Single-Page Application (SPA)
- Fullstack / Server-Side Rendering (SSR)
- Jamstack / Static Site Generation (SSG)
- Targeting desktop, mobile, WebGL, and even the terminal

initié par Rich Harris) <https://vuejs.org/guide/extras/ways-of-using-vue.html>

#### Tutorial d'introduction à Vue3

- Tutorial inspiré de *"Vue.js 3 Fundamentals with the Options API"* de vueschool.io <https://vueschool.io/courses/vuejs-3-fundamentals>
	- Syntaxe de template
	- Liaison bidirectionnelle des données de formulaires
	- Gestion des événements utilisateur
	- Méthodes
	- Rendu conditionnel
	- Liaison d'attributs HTML
- Attention : dans le guide Vue3 activer la préférence Options API

<https://vuejs.org/guide/introduction.html>

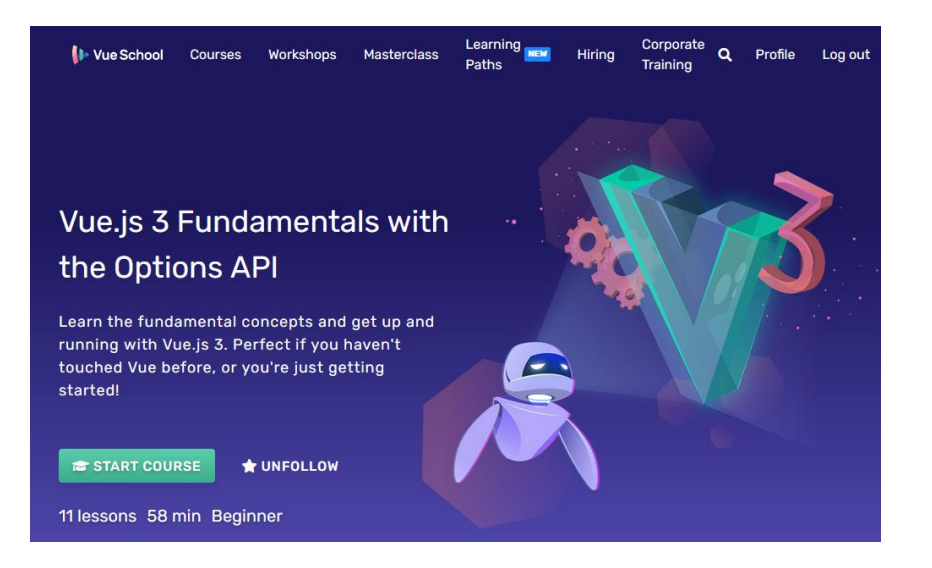

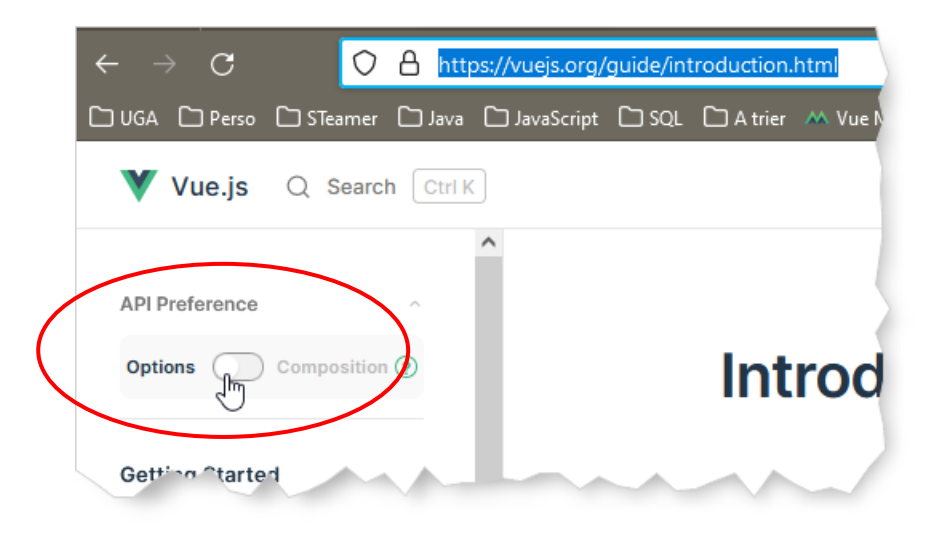

#### Hello Vue !

• Utilisation de Vue dans un simple fichier HTML

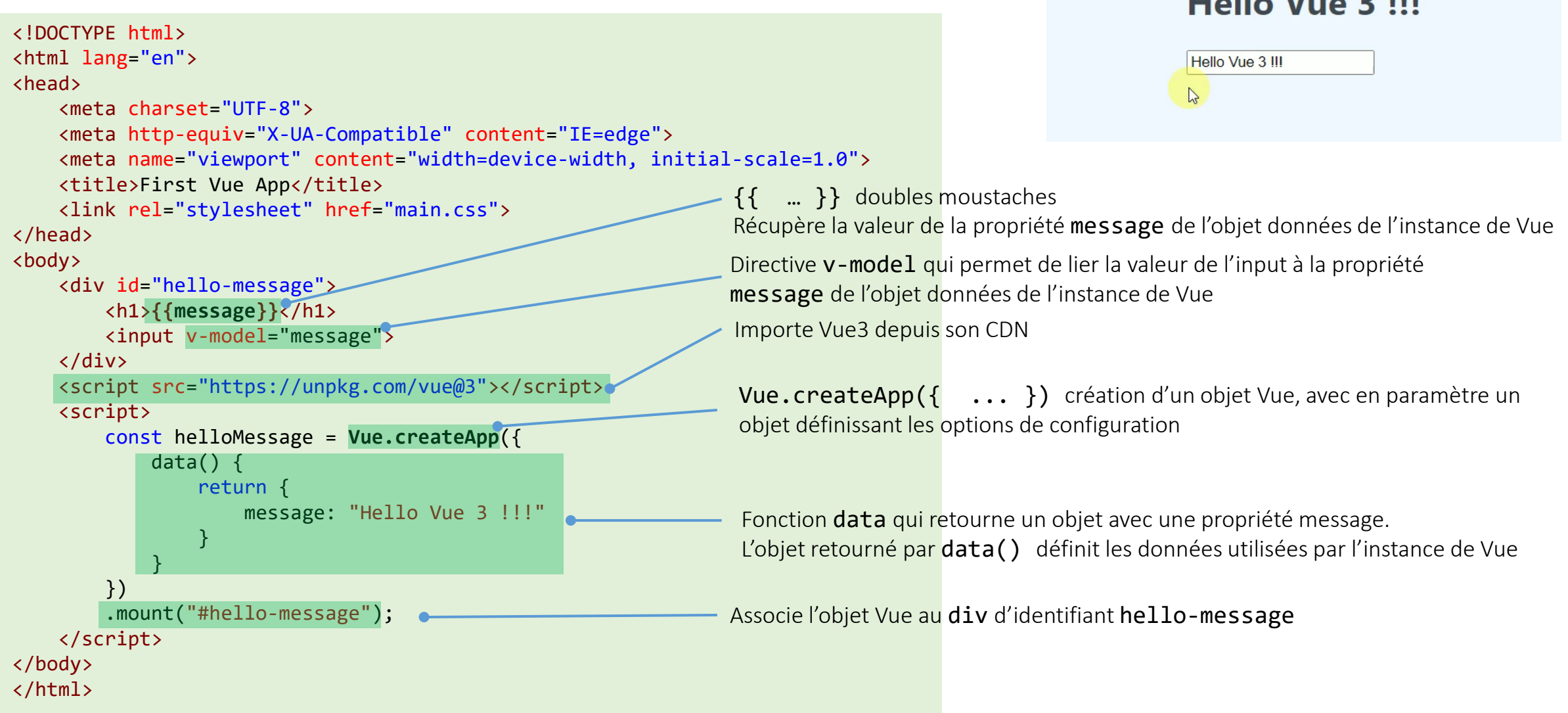

S First Vue App

 $\times$  + C △ ① 127.0.0.1:5500/... ● 图 @ *i*e

 $H = H = M \cdot \cdot$ 

 $\mathbf{R}$ 

#### Vue Devtools

- Vue Devtools extension du browser pour Firefox, Chrome et Edge qui permet d'interagir et de déboguer une application Vue
	- Indispensable au développement avec Vue

<https://devtools.vuejs.org/>

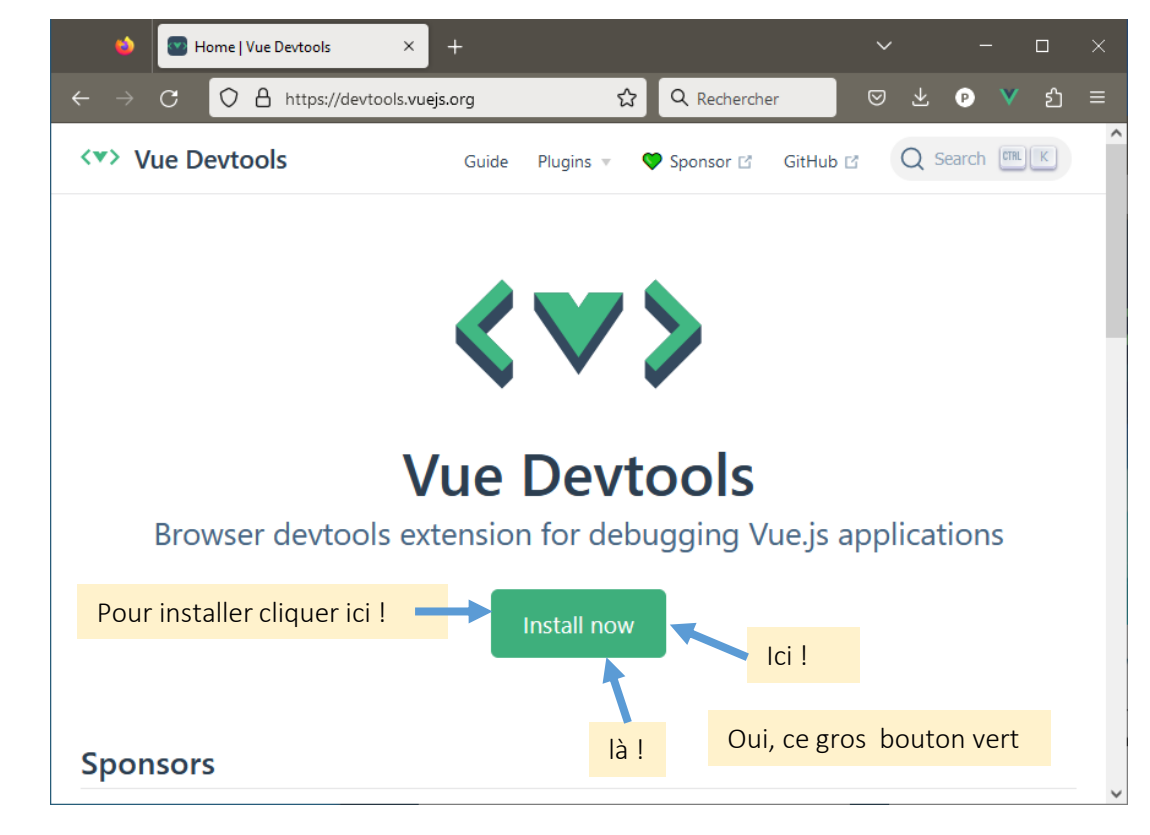

#### Vue Devtools sur Chrome

Attention si vous passez par le web store de Chrome…. choisissez la bonne version (6.5.0 au 22/02/2023)

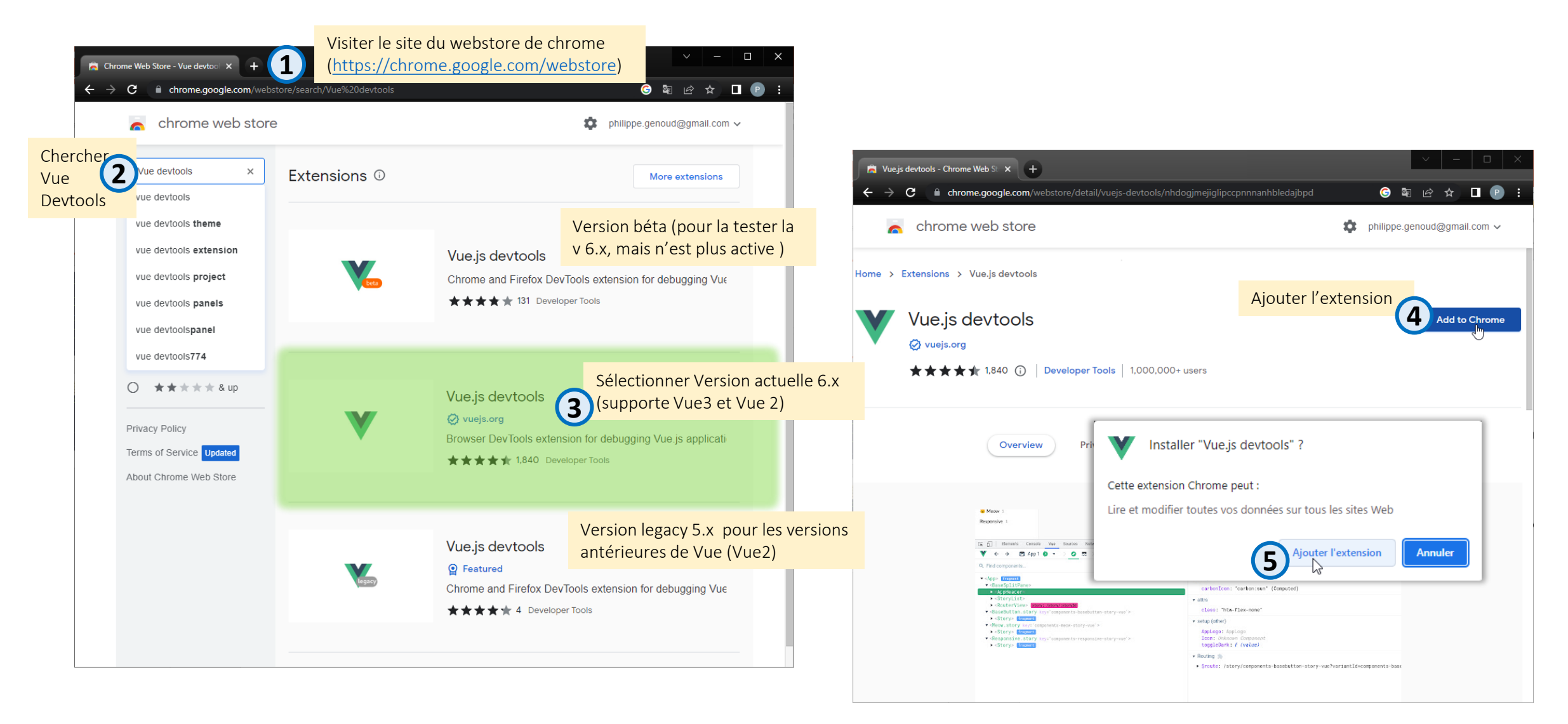

#### Vue Devtools sur Chrome

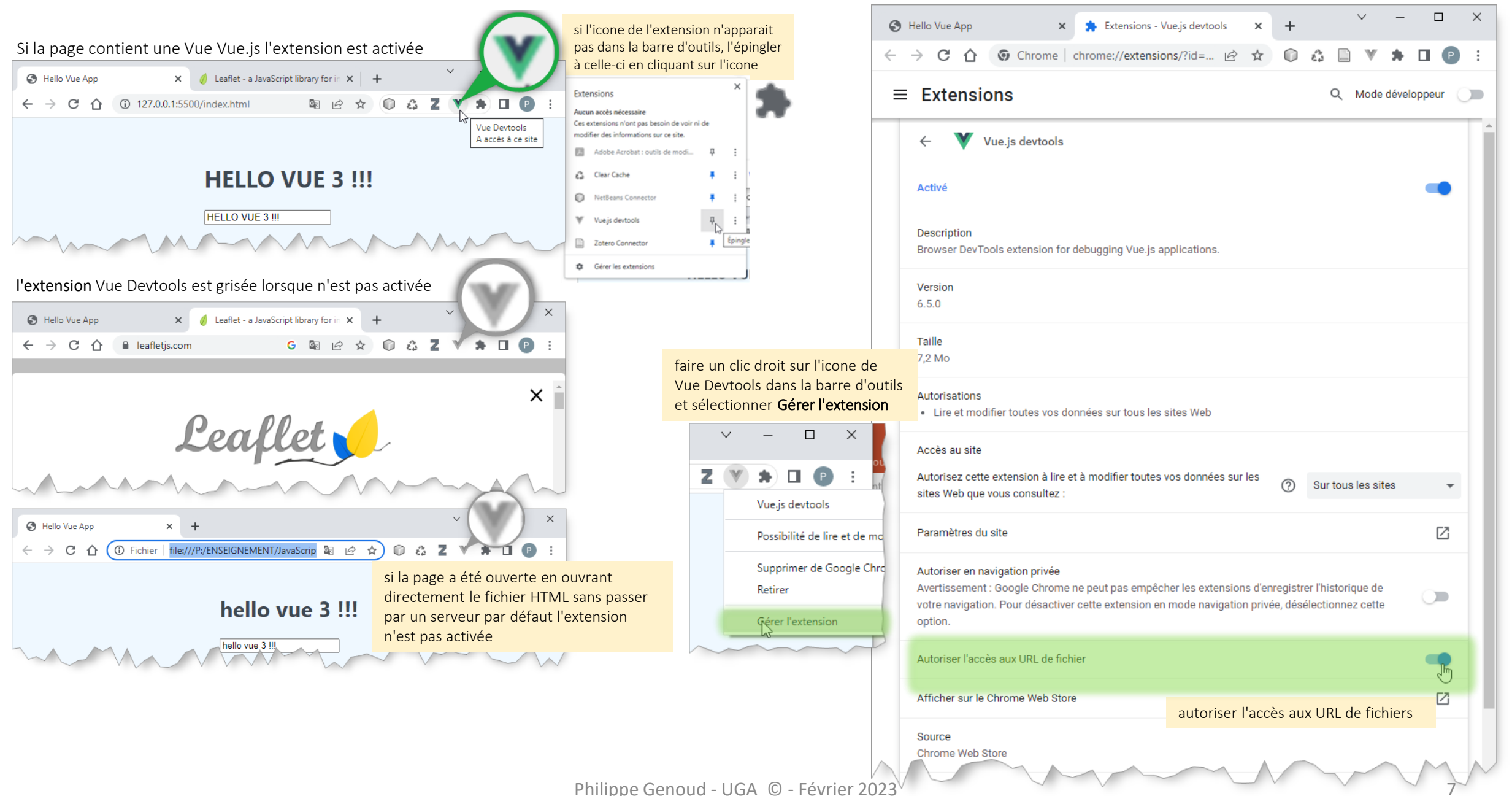

Pour activer l'extension Vue Devtools sur les URLs de fichiers

#### Vue Devtools sur Chrome

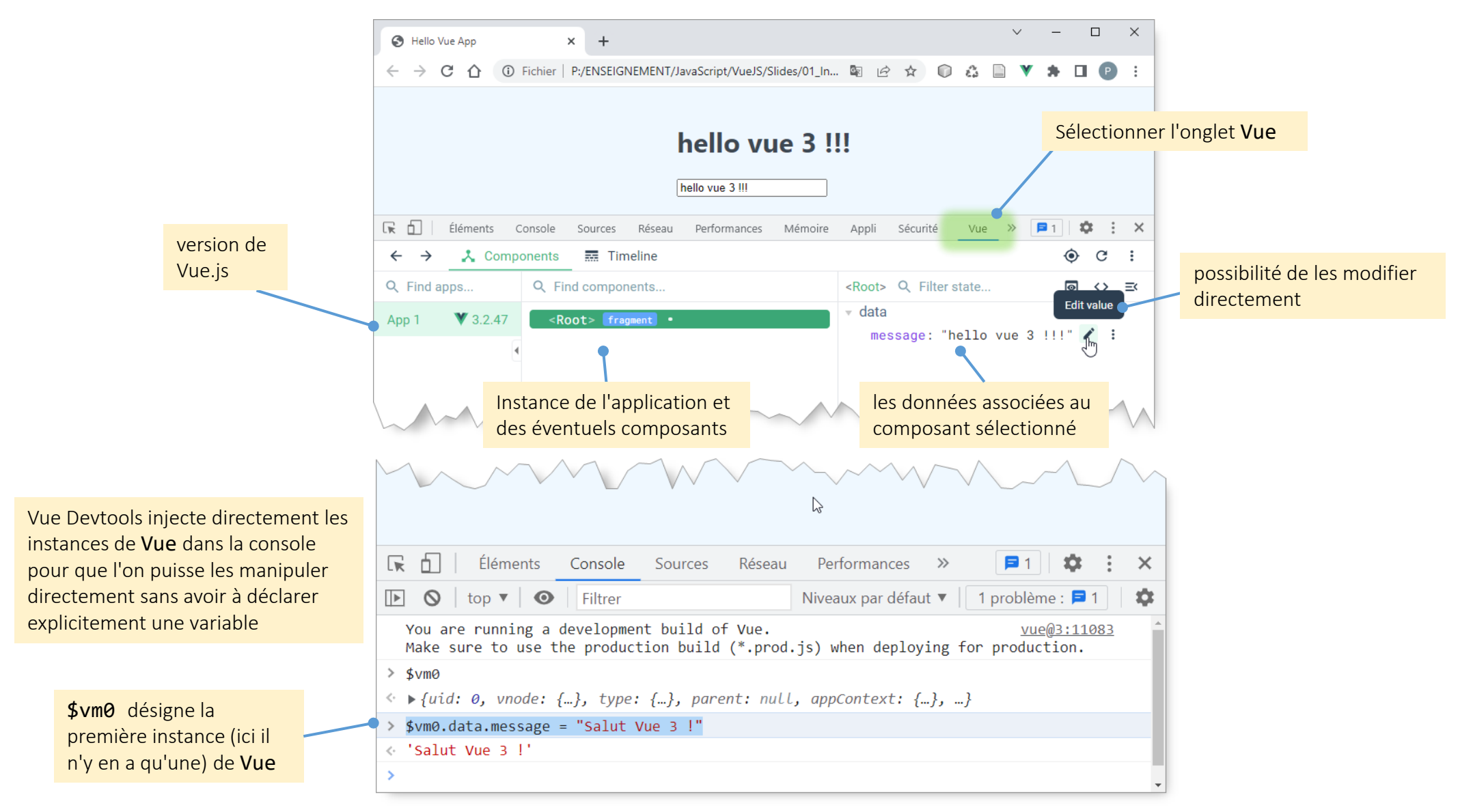

#### Syntaxe de templates Vue

•  $\{ \{\ldots\} \}$  doubles moustaches pour lier des données au DOM

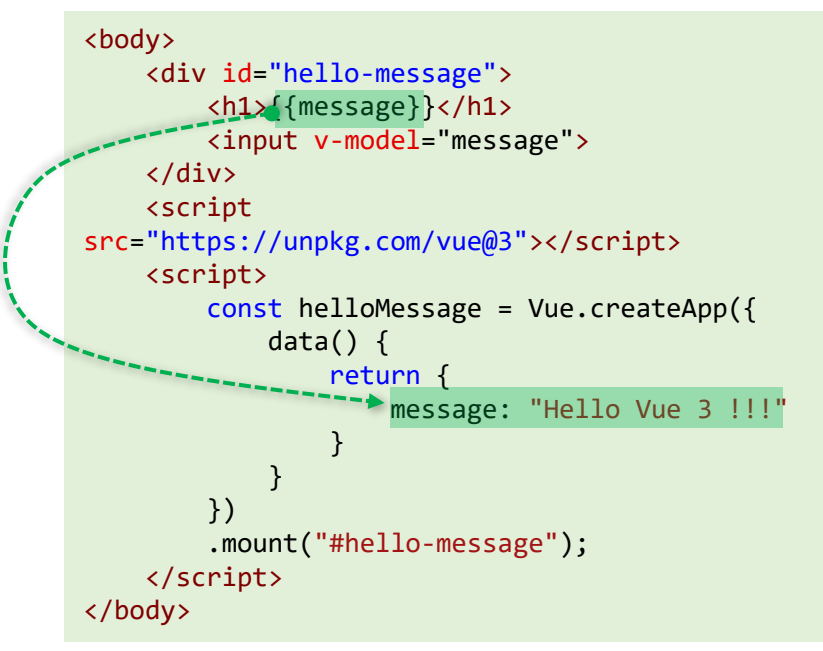

#### Hello Vue 3 !!!

**HELLO VUE 3 !!!** 

Hello Vue 3 !!!

Hello Vue 3 !!!

- Possibilité d'utiliser n'importe quelle expression JavaScript <h1>{{message.toLocaleUpperCase()}}</h1>
- Mais, uniquement une et un seule expression est acceptée

<h1>{{console.log(message); message.toLocaleUpperCase()}}</h1> A ▶ [Vue warn]: Template compilation error: Error parsing JavaScript expression: Unexpected token ';'  $\mathbf{1}$  $\overline{2}$ <h1>{{console.log(message); message.toLocaleUpperCase()}}</h1> instruction if n'est  $\overline{3}$ <input v-model="message">  $\langle h1 \rangle$ { if (! message) { return "Welcome !" }}}  $\langle h1 \rangle$   $\langle h2 \rangle$ pas une expression  $\overline{4}$ at <App> <h1>{{ message?message:"Welcome !"}} </h1> expression ternaire ◎ ▶ Uncaught SyntaxError: missing ) after argument list at new Function (<anonymous>) NFunction (vme@3:15924:23 expression booléenne  $\langle h1\rangle$ {{ message || "Welcome !"}}  $\langle h1\rangle$ Philippe Genoud - UGA © - Février 2023 9

#### Exemple : gérer une liste de courses

• Pour aller plus loin avec la découverte de Vue on va développer une application de gestion d'une liste de courses

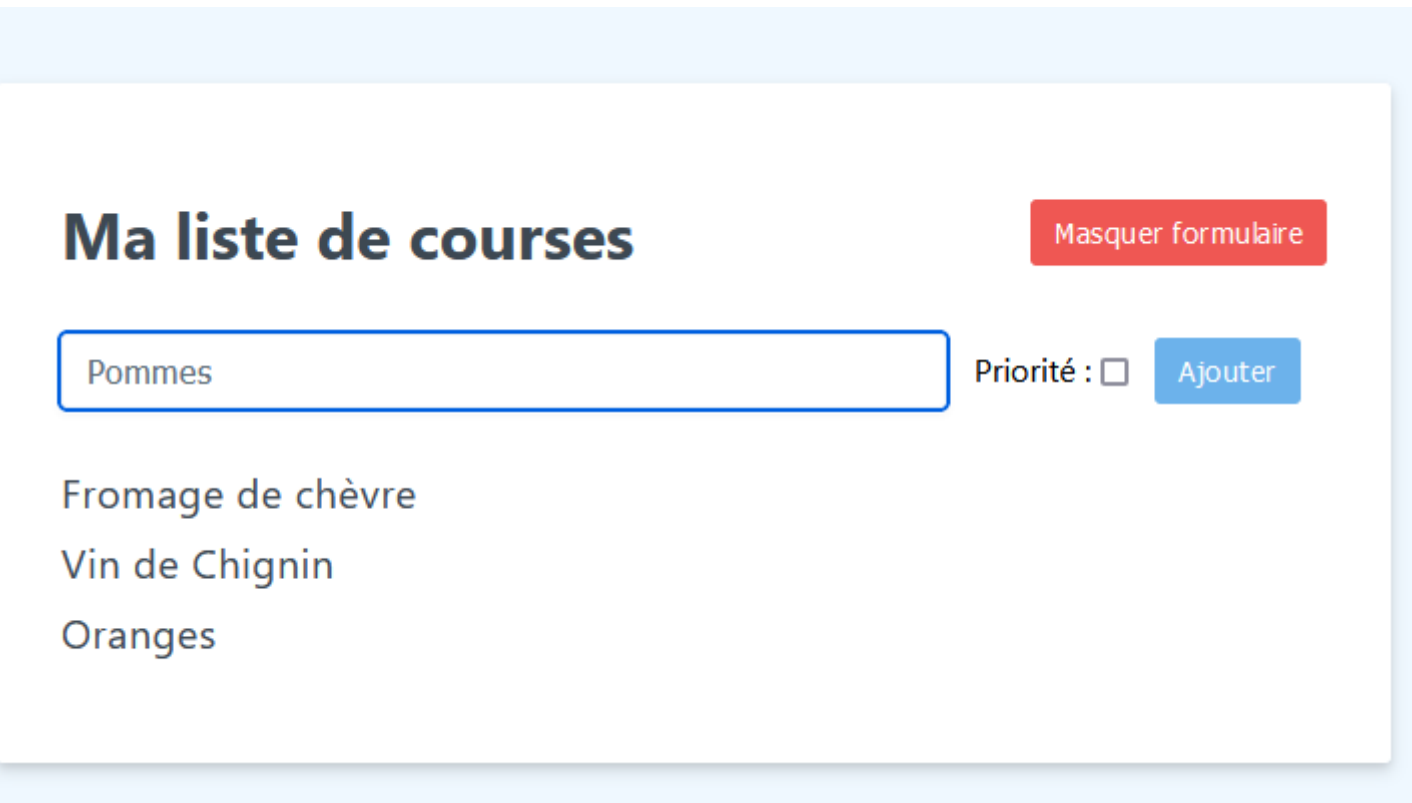

- Syntaxe de template
- Liaison bidirectionnelle des données de formulaires
- Gestion des événements utilisateur
- Méthodes
- Rendu conditionnel
- Liaison d'attributs HTML

#### Syntaxe de templates Vue

• Liste de courses affichée sous la forme d'une liste HTML ( <ul> )

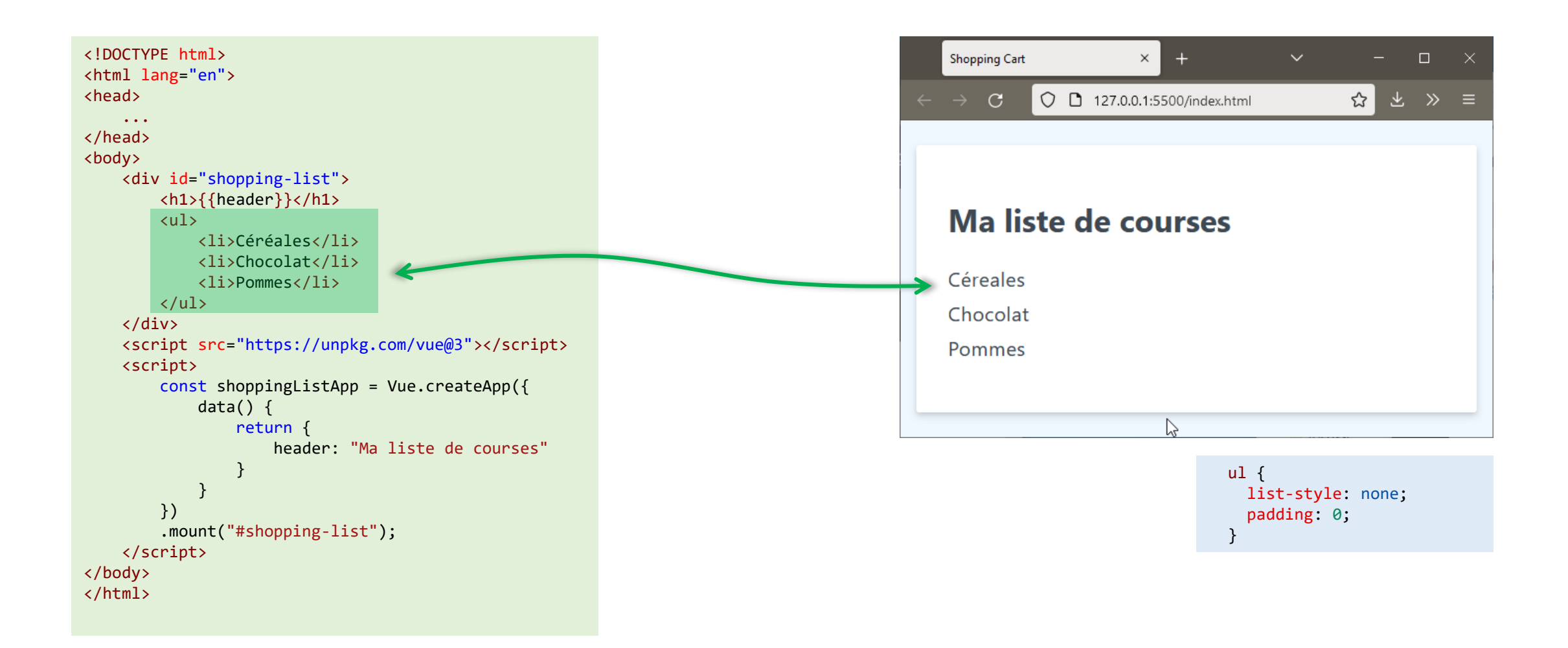

#### Syntaxe de templates Vue

• Directive v-for : pour itérer et afficher le contenu de tableaux ou d'objets

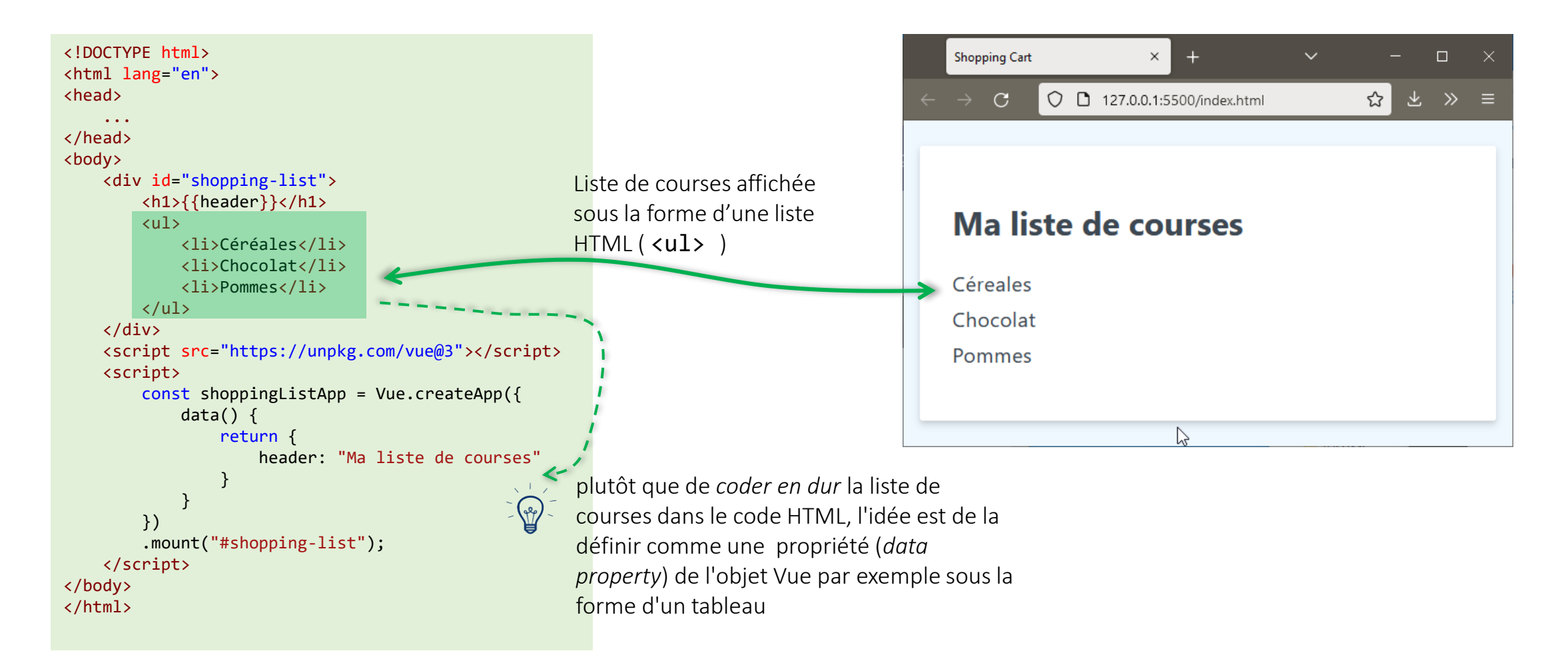

#### Vue templating syntax

• Directive v-for : pour itérer et afficher le contenu de tableaux ou d'objets

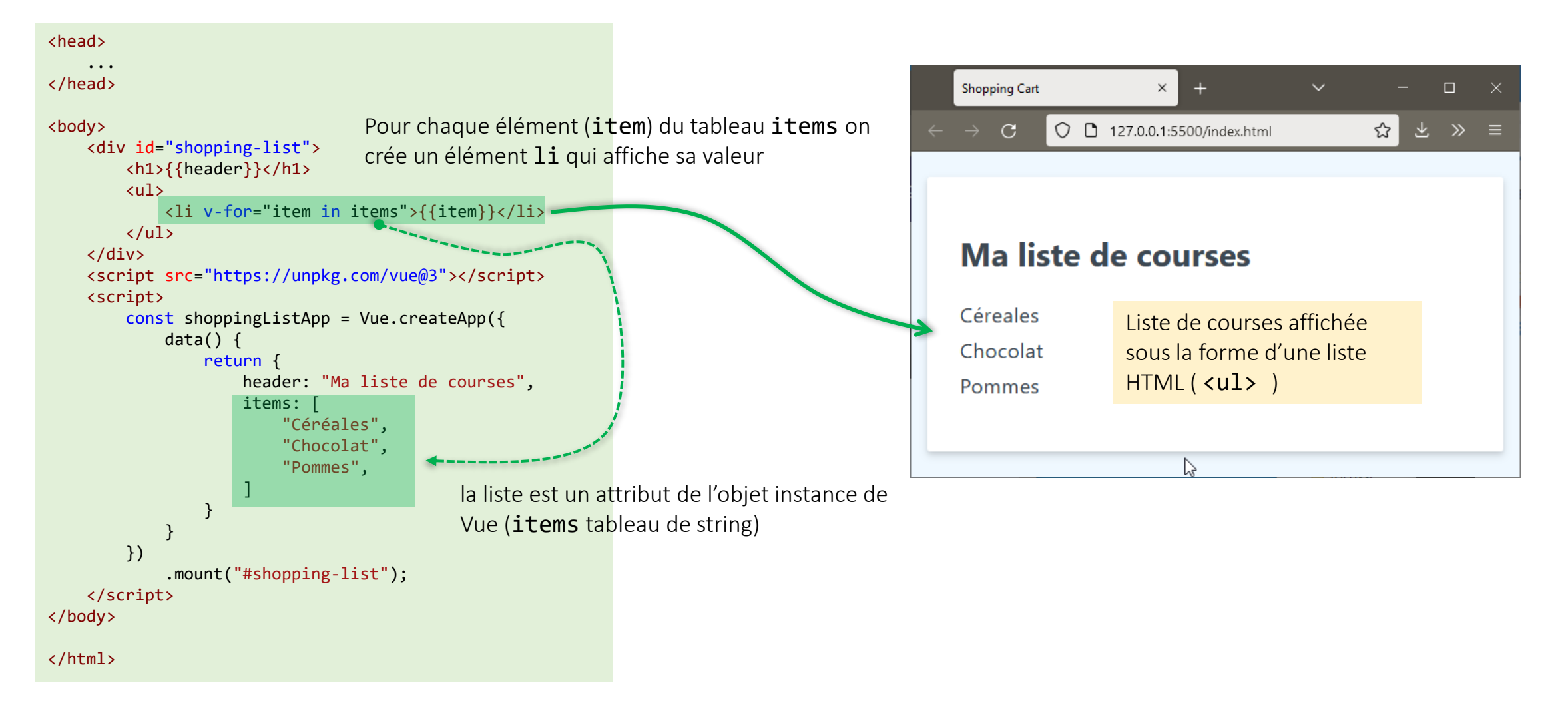

#### Vue templating syntax

• Directive v-for : pour itérer et afficher le contenu de tableaux ou d'objets

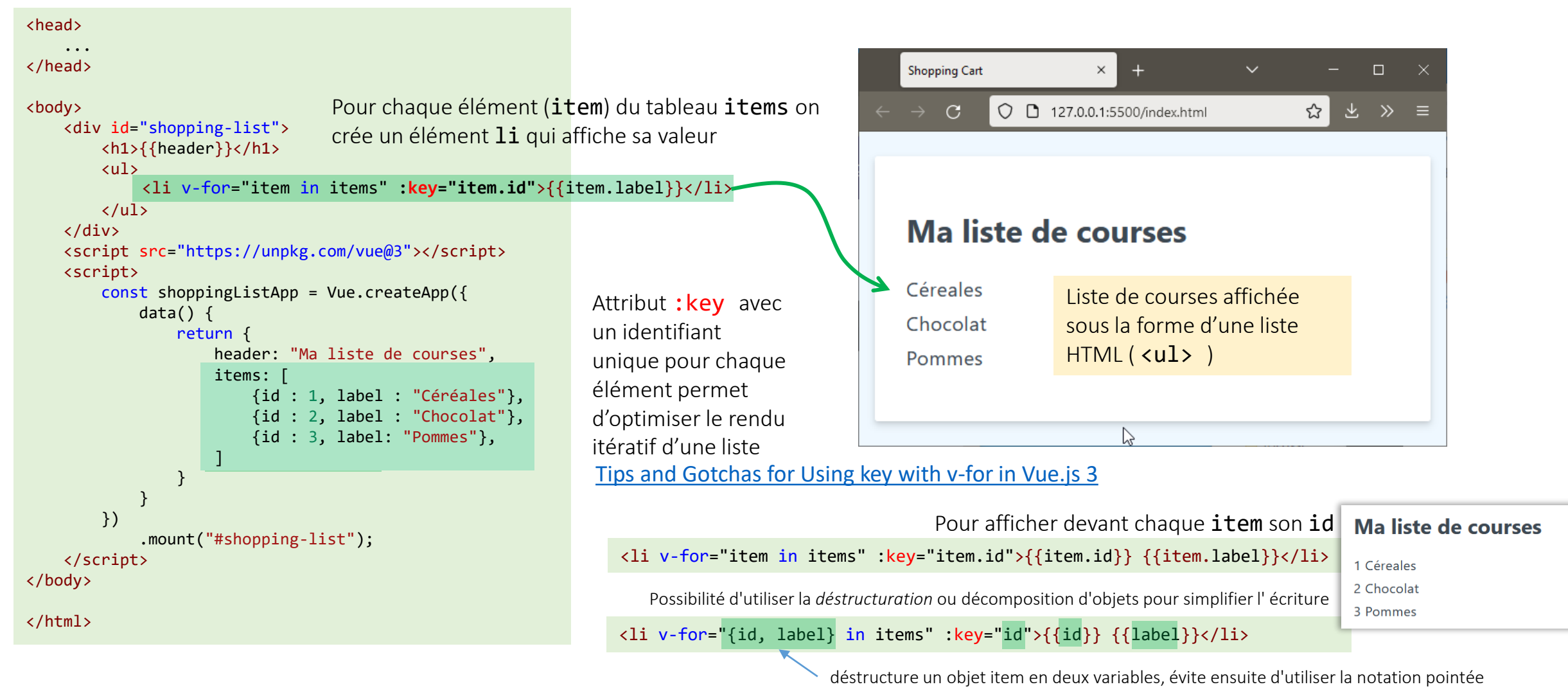

### (JavaScript : affectation par décomposition …

- Object et Array deux des structures de données les plus utilisées en JavaScript
- affectation par décomposition permet de *déstructurer* des tableaux ou objets dans un ensemble de variables
	- par exemple pour passer des données à une fonction, on n'a pas besoin d'un tableau ou d'un objet mais d'un ensemble de valeurs (éventuellement ne correspondant qu'à une partie de l'objet ou du tableau)

exemples déstructuration de tableaux :

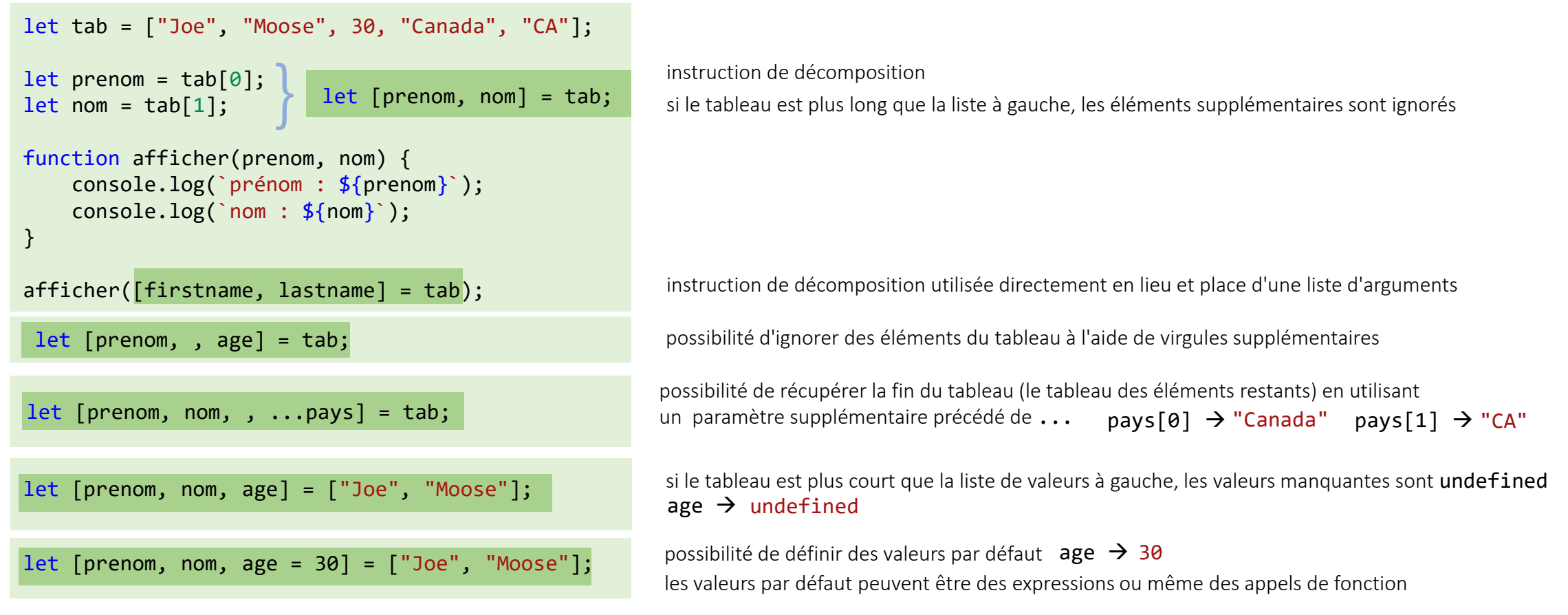

#### JavaScript : affectation par décomposition …

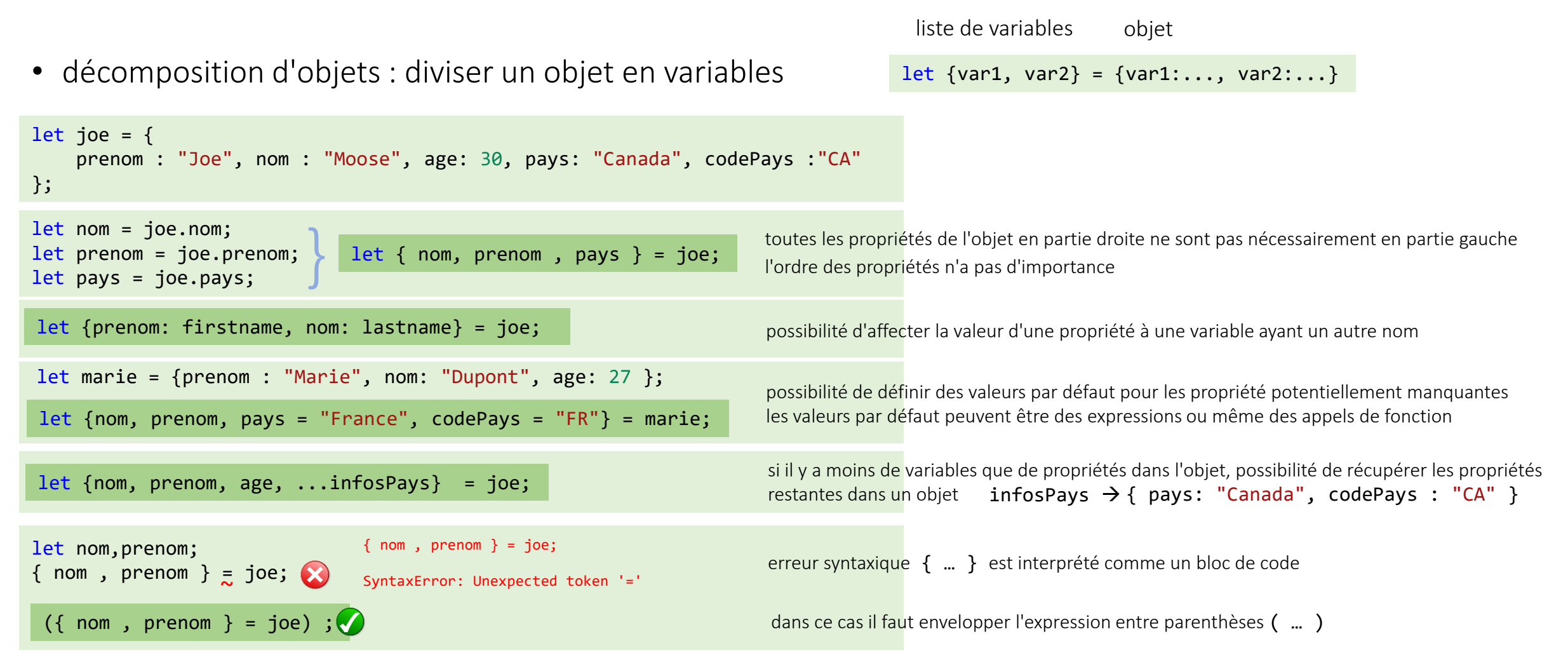

#### JavaScript : affectation par décomposition)

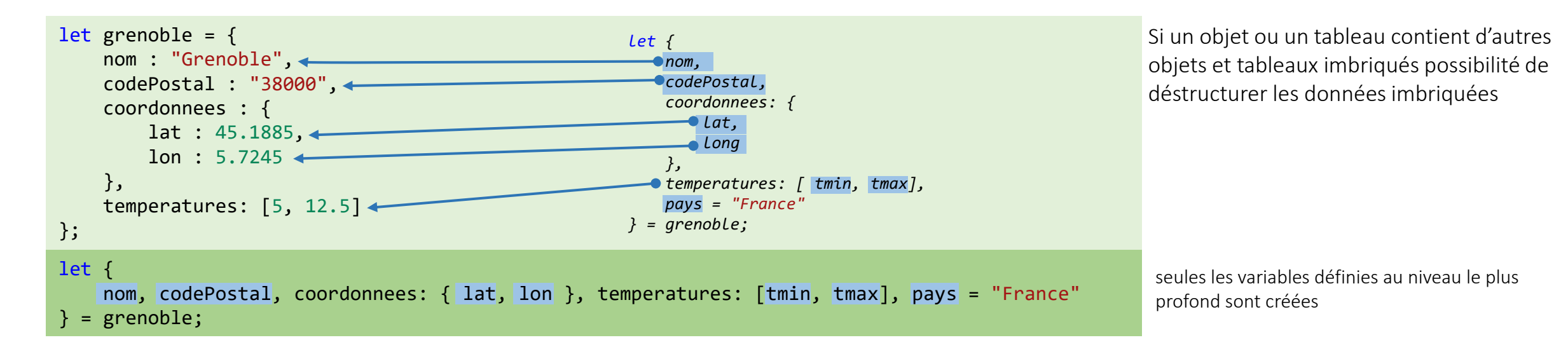

décomposition très utile pour des fonctions ayant plusieurs paramètres dont la plupart son facultatifs (exemple constructeur de Vue)

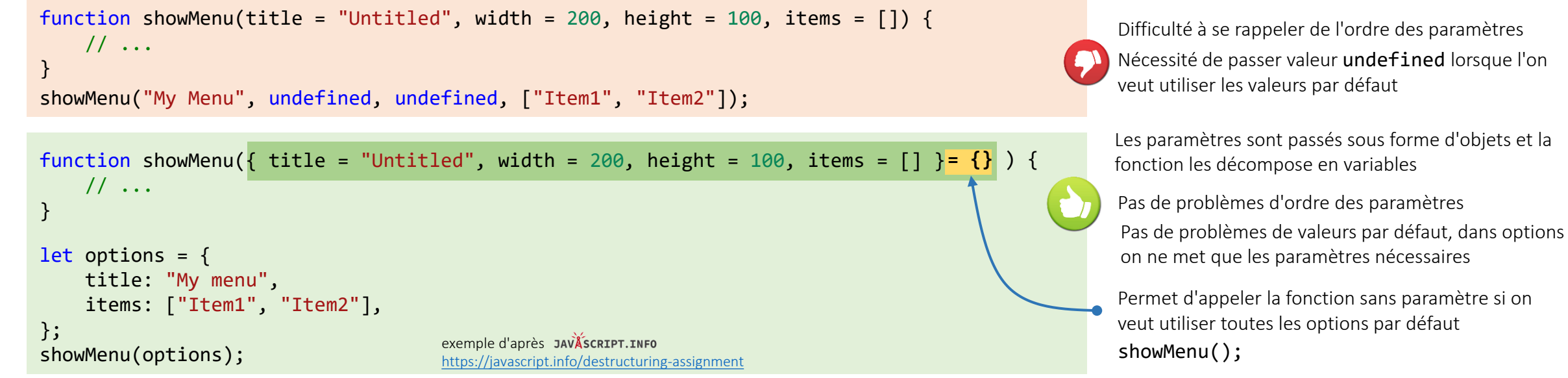

Philippe Genoud - UGA © - Février 2023 17

#### Vue templating syntax

• Directive v-for : réagit aux modifications de l'objet lié

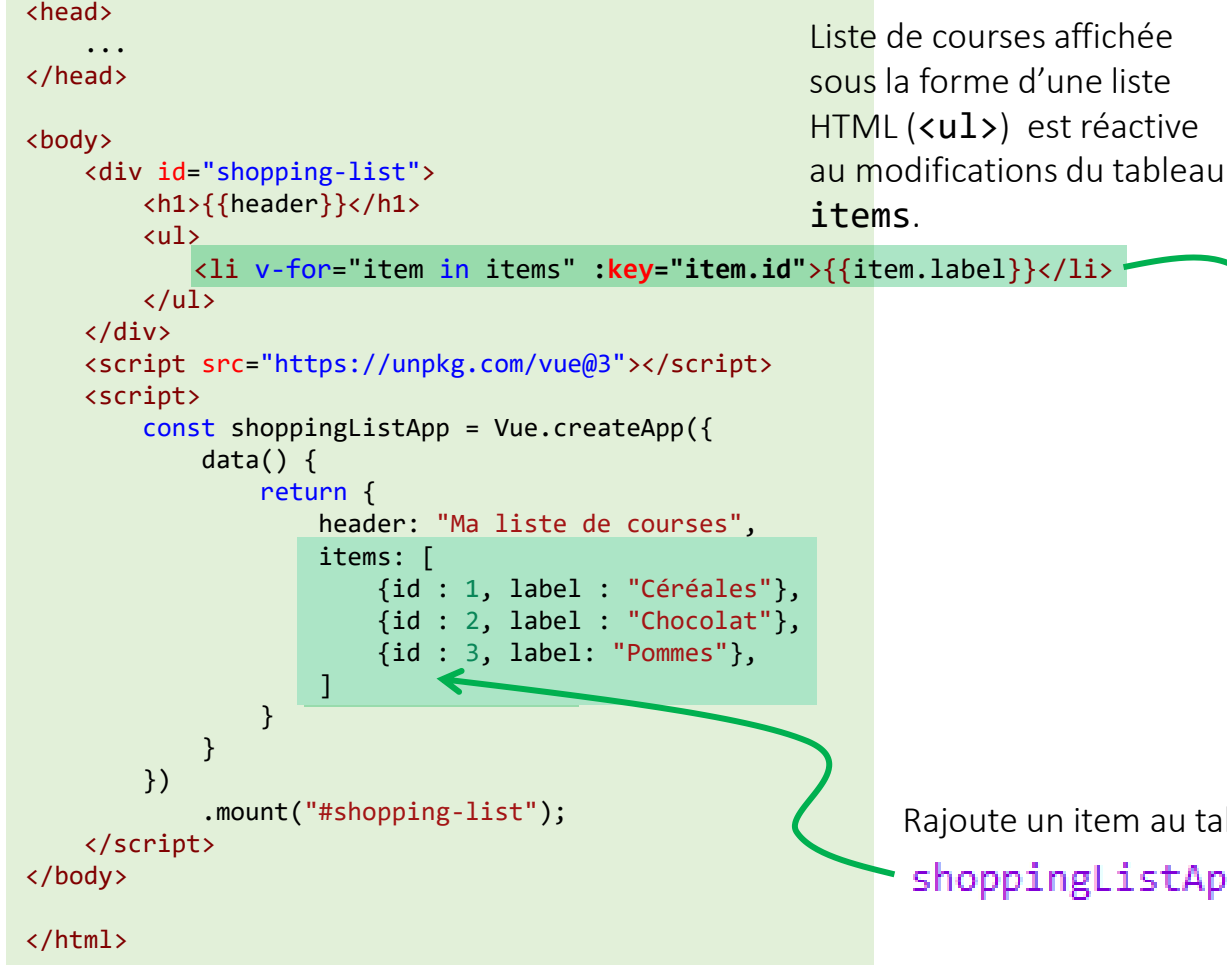

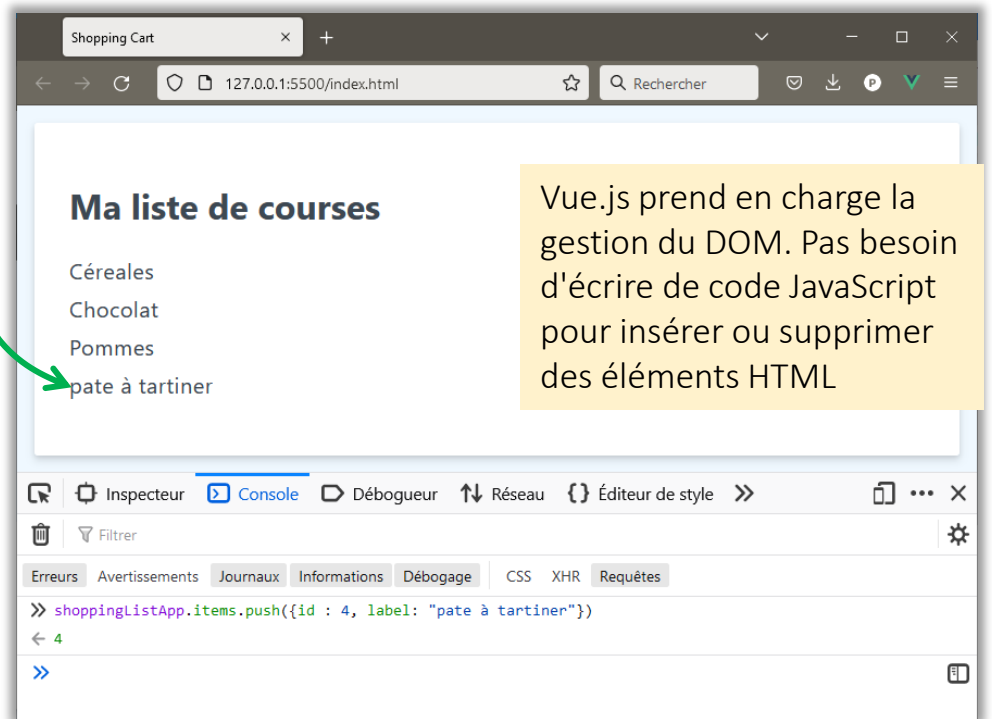

au tableau items

stApp.items.push({id : 4, label: "pate à tartiner"})

```
<body>
    <div id="shopping-list">
        <h1>{{header}}</h1>
        <input v-model="newItem" type="text" placeholder="Ajouter un item">
        <label>
            <input type="checkbox" v-model="highPriority">Priorité Elevée
        </label>
        <ul>
            <li v-for="item in items" :key="item.id" >{{item.label}}</li>
        \langle \text{u1} \rangle</div>
    <script src="https://unpkg.com/vue@3"></script>
    <script>
        const shoppingListApp = Vue.createApp({
            data() {
                return {
                     header: "Ma liste de courses",
                   newItem: "" ,
                    highPriority: false ,
                     items: [
                         {id : 1, label : "Céreales"},
                         {id : 2, label : "Chocolat"},
                         {id : 3, label: "Pommes"},
                     ]
                 }
             }
        })
            .mount("#shopping-list");
    </script>
</body>
```
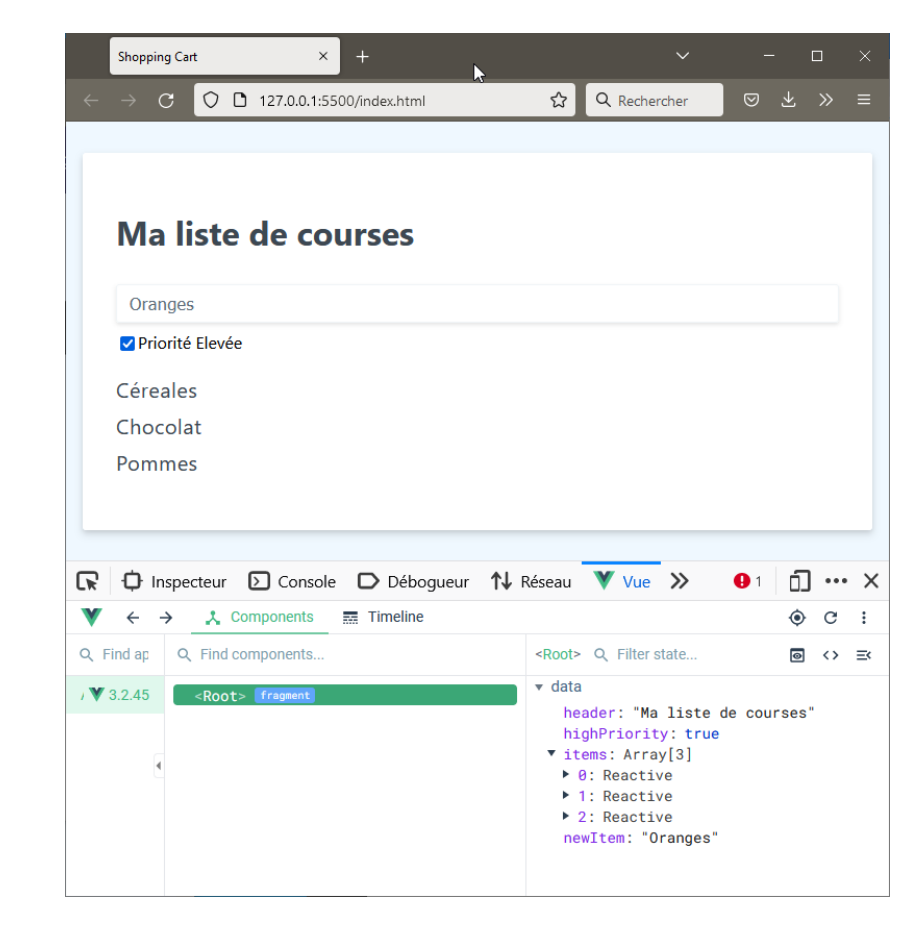

- la directive v-model permet de faire un binding bidirectionnel entre les inputs et les données du modèle
	- Lorsque l'input change le modèle est mis à jour
	- Lorsque le modèle change, l'input est mis à jour

- on peut associer aux directives v-model des *modifieurs* permettant d'altérer leur comportement par défaut
- syntaxe : v-model.*modifier*
- exemple

```
<input v-model="newItem" 
        type="text" placeholder="Ajouter un item">
```
#### Ma liste de courses

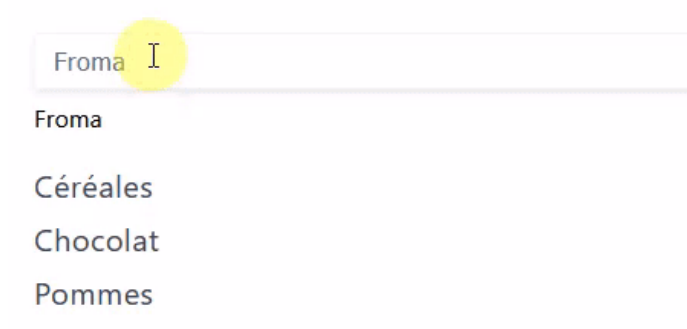

Par défaut la propriété newItem est mise a jour à chaque événement keyup (à chaque caractère saisi)

• autres modifieurs : .trim, .number

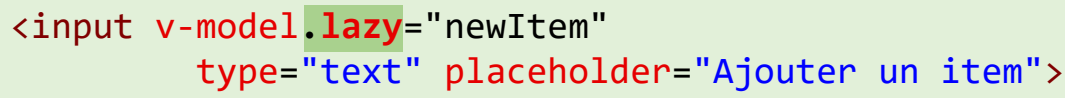

#### Ma liste de courses

Fromade

Céréales Chocolat

Pommes

Avec le *modifieur* lazy la propriété newITem n'est mise à jour qu'après un événement blur (lorsque le champ de saisie perd le focus)

• v-model ne s'applique pas uniquement aux inputs de type texte, mais à toutes sortes d'input HTML5 : textareas, selects, checkboxes, radios boutons, ….

<https://vuejs.org/guide/essentials/forms.html>

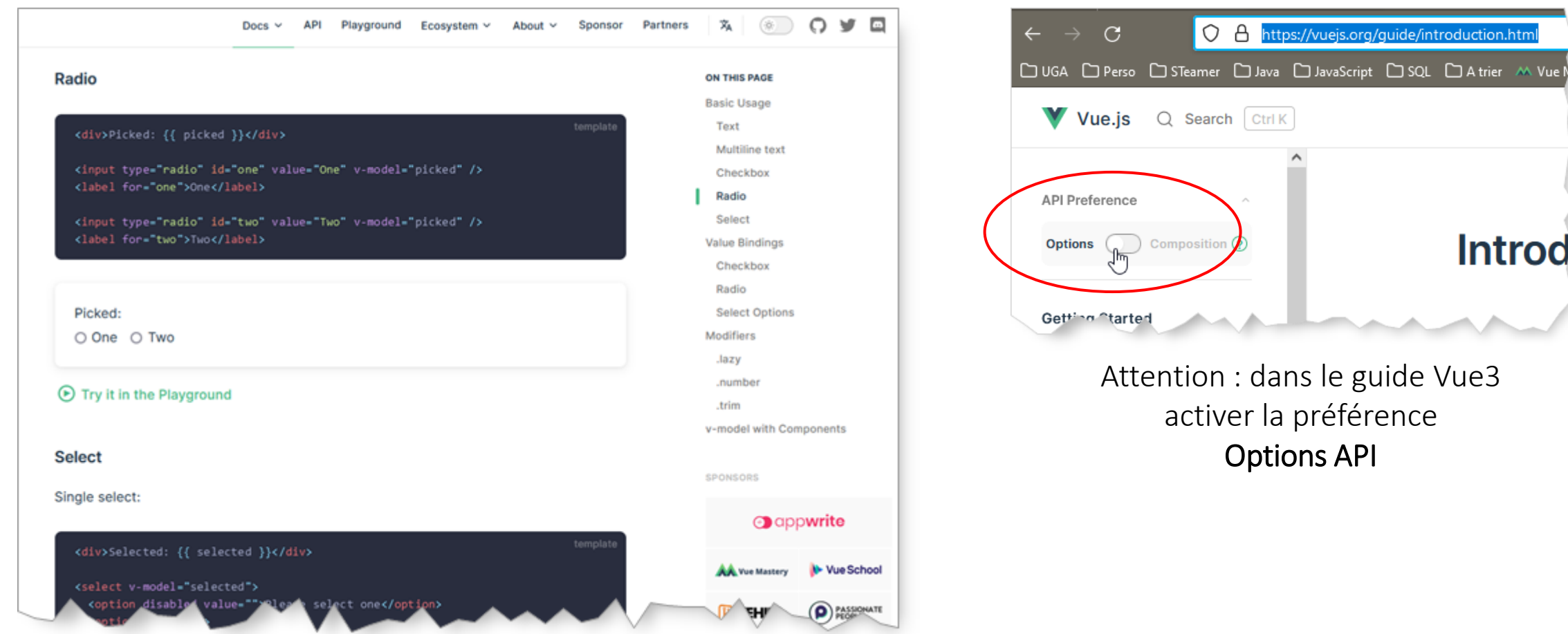

ion.htm

trier M Vu

- Ajout d'une propriété permettant de donner une priorité au nouvel item newItemPriority: "low",
	- avec des Radios Boutons

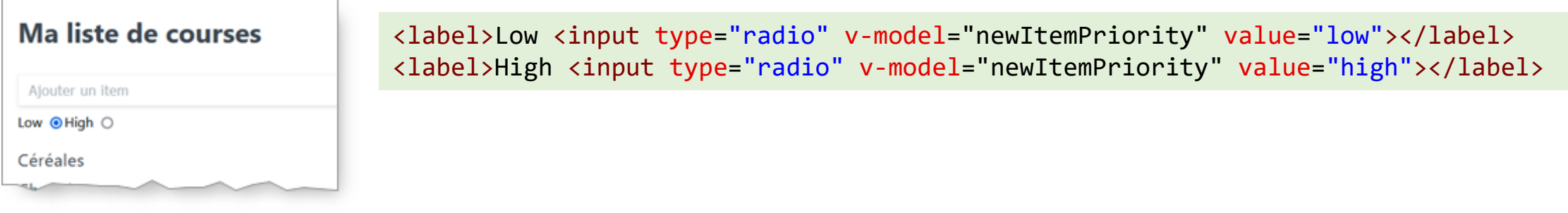

• avec un liste de sélection

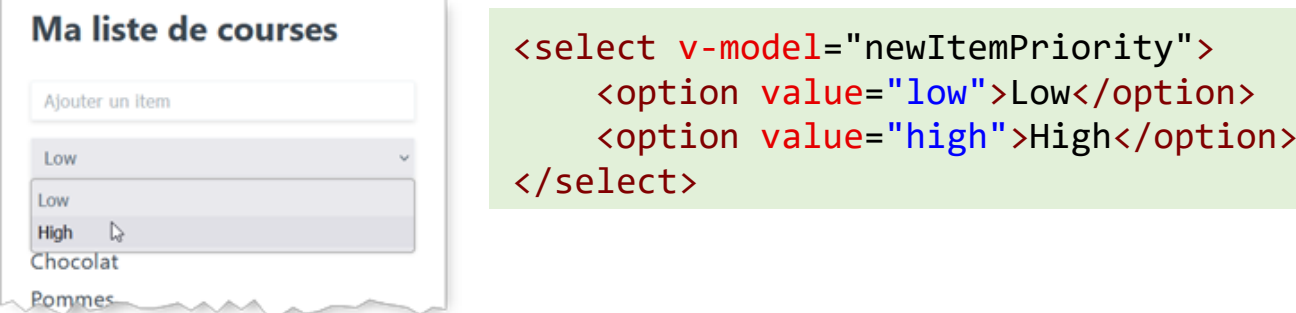

- Ajout d'une propriété permettant de donner une priorité au nouvel item newItemPriority: "low",
	- avec des Radios Boutons

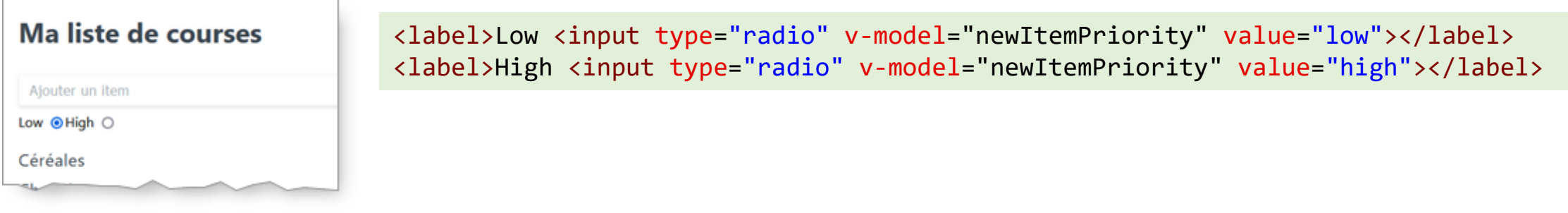

• avec un liste de sélection

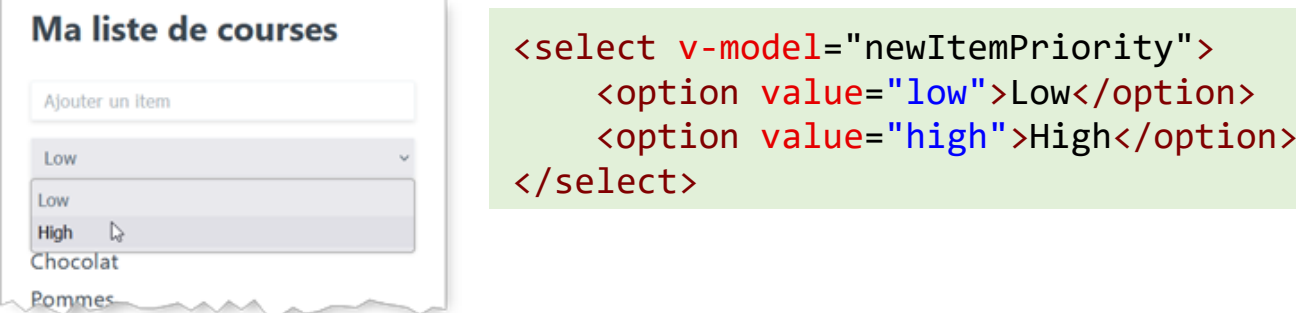

• définition de la priorité comme étant un booléen

```
newItemHighPriority: false,
```
• utilisation d'une case à cocher (check box) pour définir son niveau

```
<label>
   Priorité : <input type="checkbox" v-model="newItemHighPriority">
</label>
```
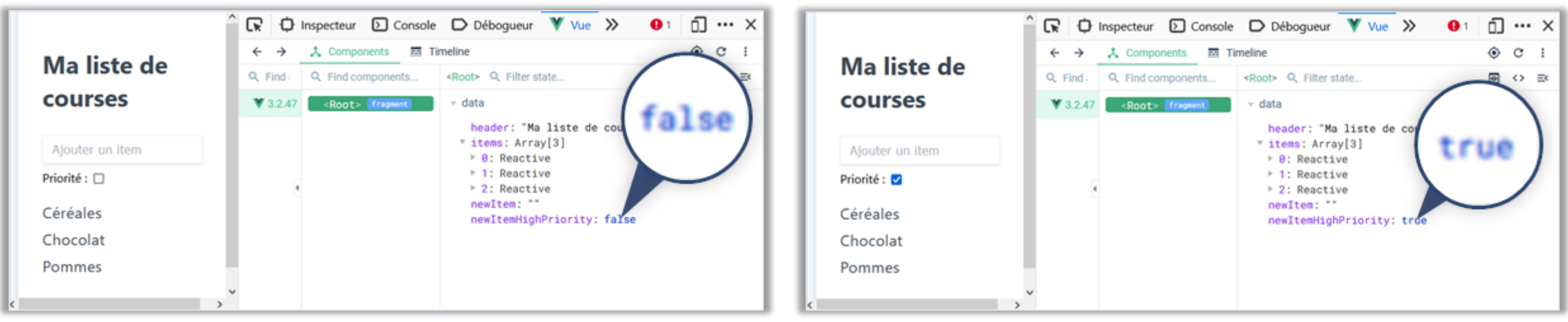

case non cochée : valeur par défaut false case cochée : valeur true

- cases à cocher pas limitées à une valeur booléenne, possibilité de l'associer à des choix multiples
	- plusieurs checkboxes liées a une propriété du modèle
	- cette propriété contiendra la liste (tableau) des valeurs des checkboxes sélectionnées
- exemple

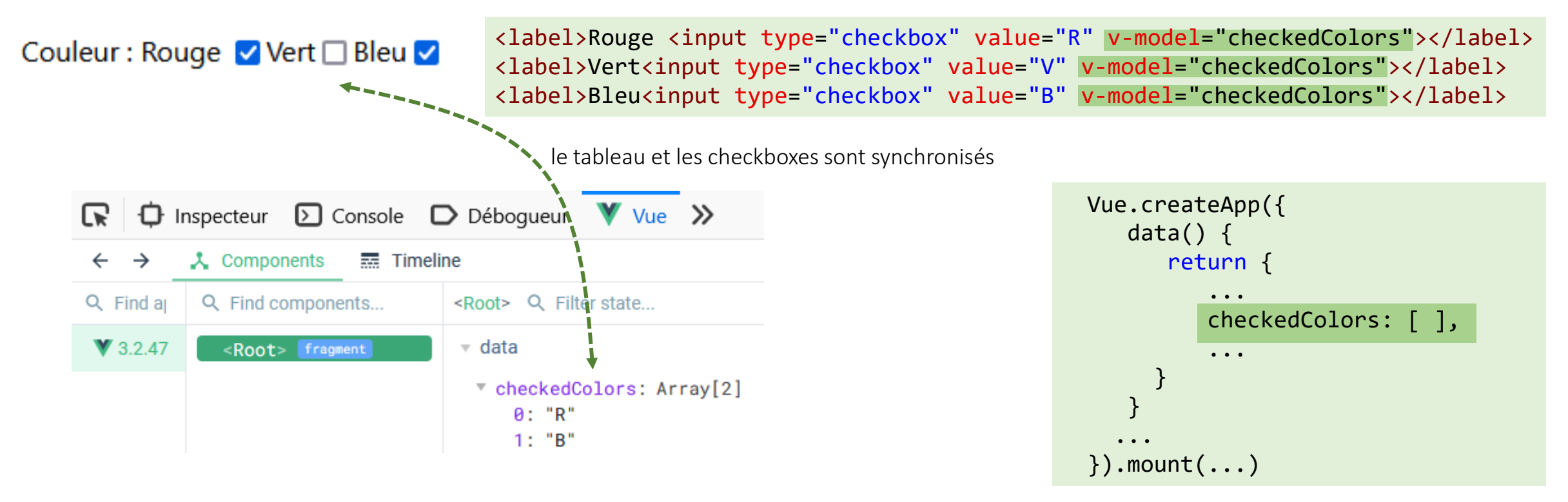

### gérer les évènements utilisateur

- Vue exploite la puissance des événements JavaScript au travers d'une syntaxe déclarative simple qui permet de réagir facilement aux interactions des utilisateurs
- la directive v-on permet d'associer un gestionnaire d'événement à un élément HTML
	- v-on:*type-event*="*code javascript à exécuter*"
- exemple : bouton pour ajouter le nouvel item à la liste des courses

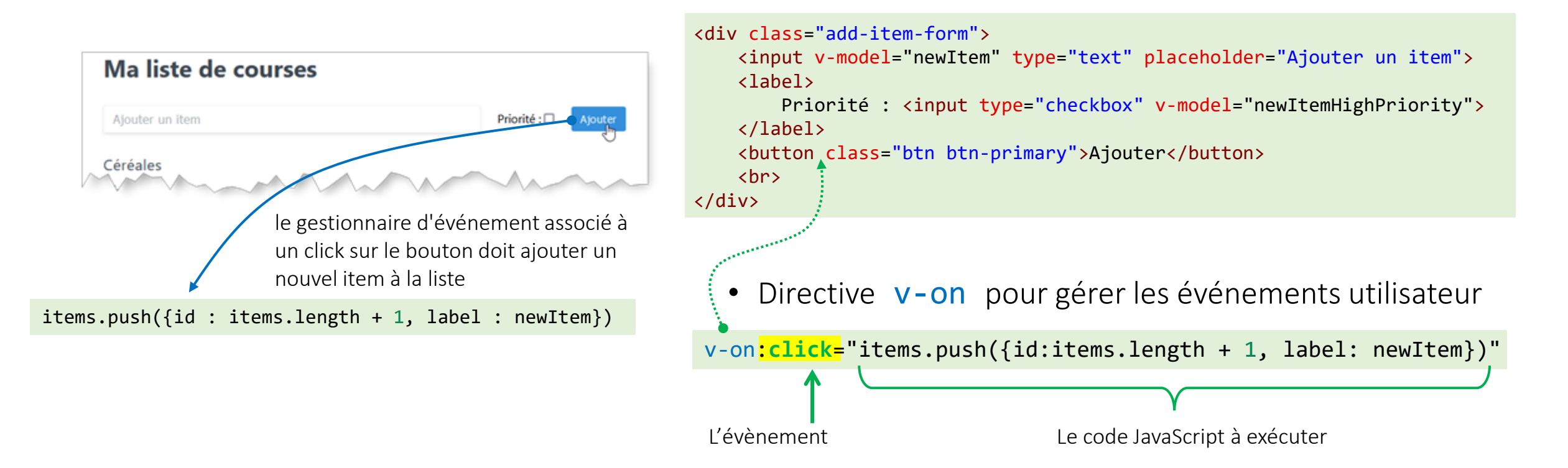

### Vue : gérer les évènements utilisateur

- Comme pour les directives v-model , possibilité d'ajouter des *'modifiers'* à la directive v-on pour altérer le comportement des gestionnaires d'évènements en utilisant un syntaxe déclarative
- forme générale v-on:*evenement*.*modifieur*

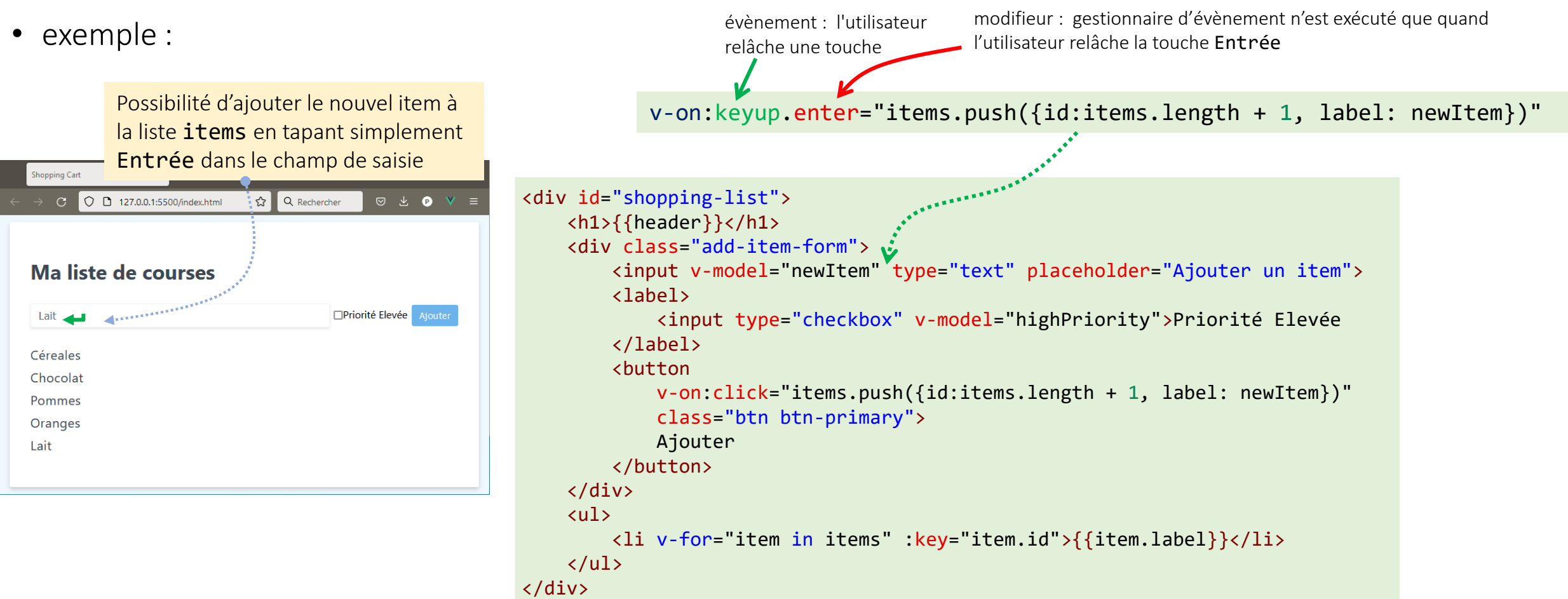

#### Vue : gérer les évènements utilisateur

- @ raccourci pour la directive v-on:
	- @*evenement*.*modifieur* v-on:*evenement*.*modifieur*

• exemple

```
<div id="shopping-list">
           <h1>{{header}}</h1>
           <div class="add-item-form">
                 <input v-model="newItem"
 v-on:keyup.enter="items.push({id:items.length + 1, label: newItem})" 
@keyup.enter="items.push({id:items.length + 1, label: newItem})" 
                       type="text"
                        placeholder="Ajouter un item"
and the state of the State State State State State State State State State State State State State State State
                 <label>
                      <input type="checkbox" v-model="highPriority">Priorité Elevée
                 </label>
                 <button
                       v-on:click="items.push({id:items.length + 1, label: newItem})" 
@keyup.click="items.push({id:items.length + 1, label: newItem})" class="btn btn-primary">
                      Ajouter
                 </button>
          </div>
           <ul>
                 <li v-for="item in items" :key="item.id">{{item.label}}</li>
           \langle/ul>
     </div>
```
#### Vue : Méthodes

- Pas toujours efficace d'exécuter directement du code JavaScript dans un attribut de directive
	- Lisibilité, lorsque le code a exécuter est plus complexe qu'une simple instruction
	- Éventuelle duplication de code

➔Extraction de la logique dans des fonctions, plus précisément des méthodes, associées à l'instance de Vue

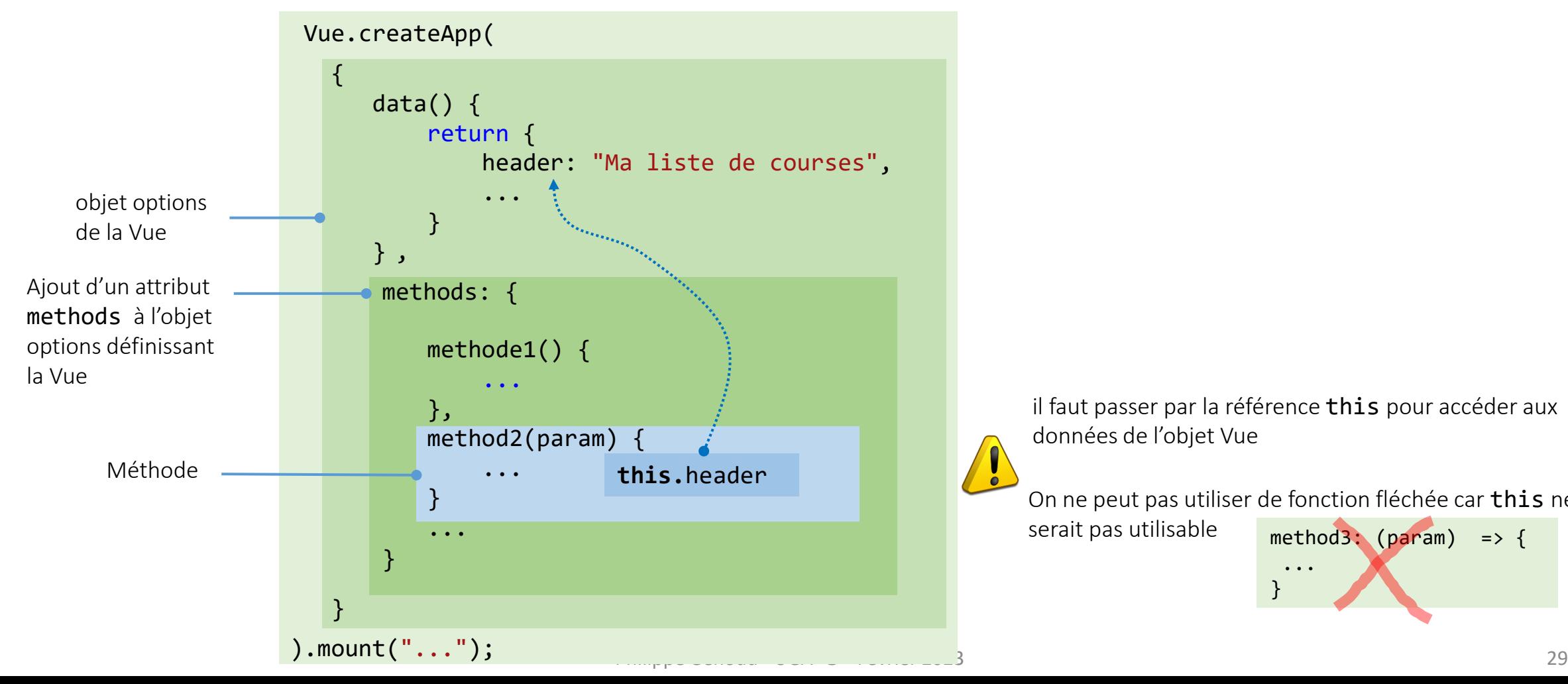

il faut passer par la référence this pour accéder aux données de l'objet Vue

On ne peut pas utiliser de fonction fléchée car this ne

#### Vue : Méthodes

• Méthode addItem pour rajouter newItem au tableau items

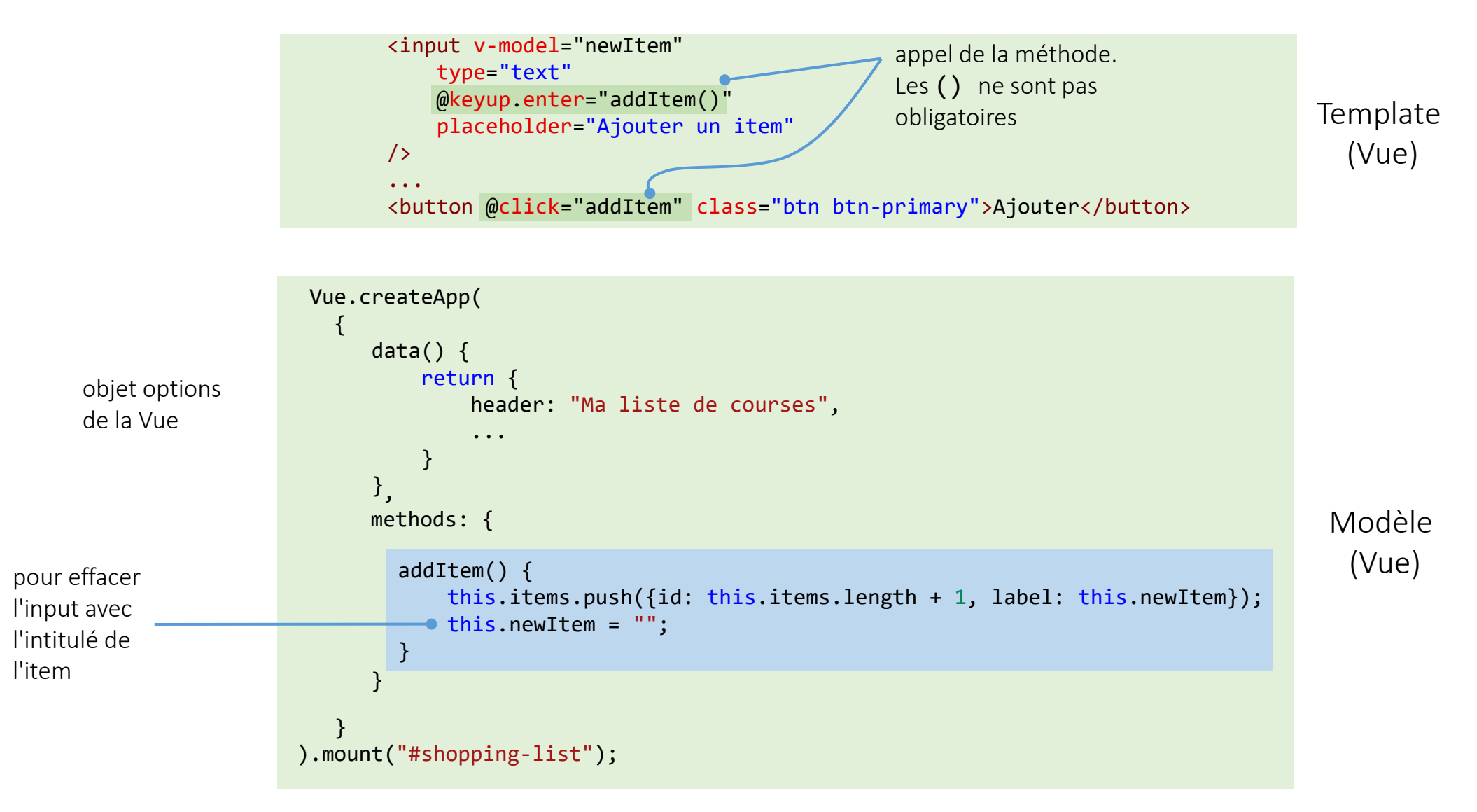

#### Rendu Conditionnel : **v-if** et **v-else**

- Parfois il est nécessaire de n'afficher du code HTML que quand certaines conditions sont remplies  $\rightarrow$ directives v-if et v-else
- Directive v-if="*condition*" si *condition* est vraie l'élément auquel s'applique la directive est visible, sinon il n'apparait pas (plus précisément, il est retiré du DOM)
- Directive v-else ne peut s'appliquer qu'à un élément suivant un élément avec une directive v-if, l'élément s'affiche si la directive **v-if** associée est fausse, et inversement ne s'affiche pas si elle est vraie
- exemples
	- afficher un message si la liste est vide

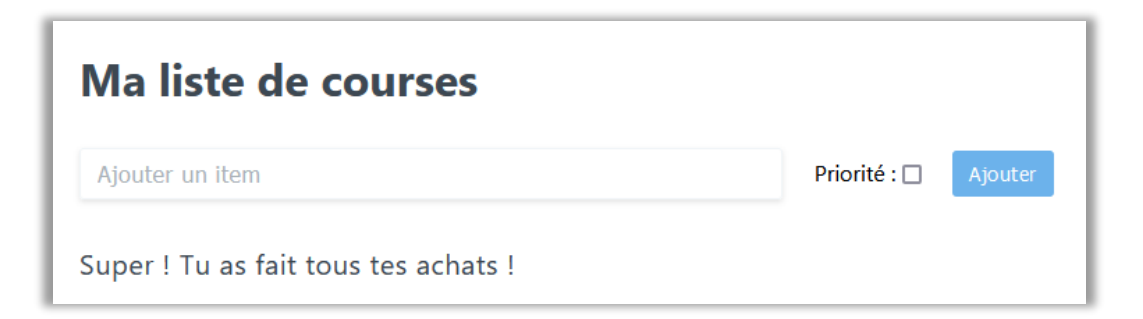

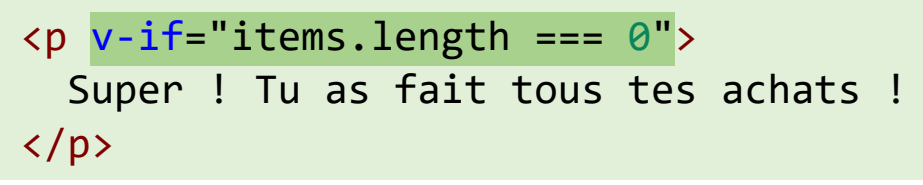

#### Rendu Conditionnel : v-if et **v-else**

#### • exemples

• afficher ou masquer le formulaire de saisie d'un nouvel item

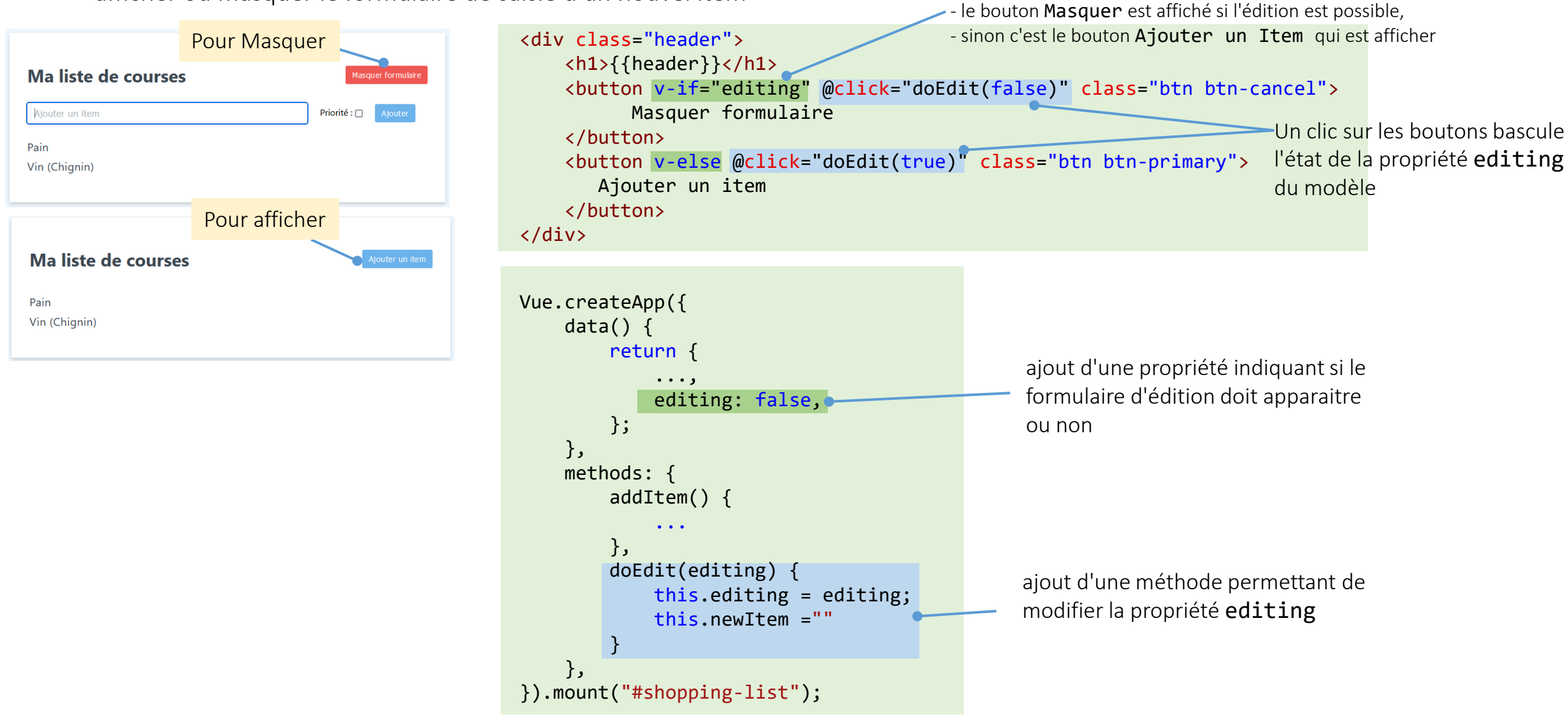

Rendu conditionnel des bouton :

### Liaison (binding) d'attributs HTML

- directive v-bind: permet de lier n'importe quel attribut HTML aux données du modèle
- syntaxe générale v-bind:*nom-attribut*="*expression JavaScript*"
- exemples

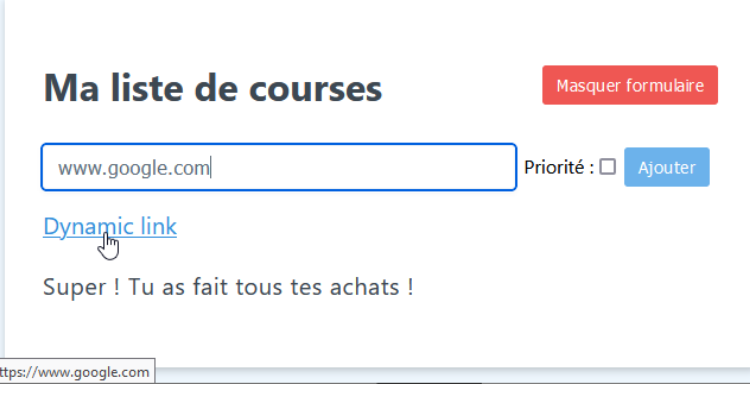

:*nom-attribut*="*expression JavaScript*" : tout seul peut être utilisé comme raccourci à v-bind:

#### <a v-bind:href="newItem">Dynamic link</a>

La valeur du lien hypertexte est liée à la valeur de la propriété newITem du modèle

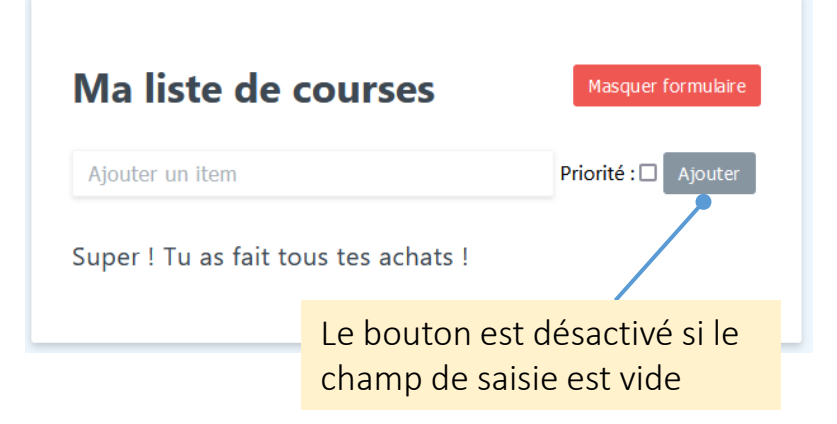

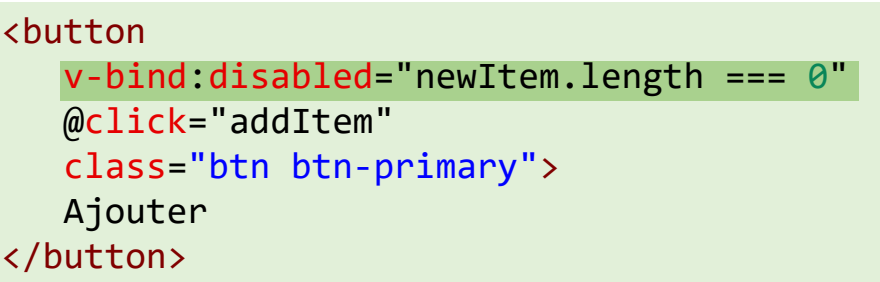

• Quand on utilise une liaison d'attributs HTML (directive v-bind: ou :) les attributs de classe de style sont un cas particulier car on peut passer en plus des données permettant de contrôler quand certaines classes s'appliquent ou non.

:class="{ *nom-classe* : *expression* [ , *nom-classe* : *expression* ] }"

la classe de style est appliquée sur l'expression JS est vraie

• exemple : barrer dans la liste de courses les items qui ont été achetés et surligner ceux qui sont prioritaires.

```
Dans le modèle (JS)
                                              items: [
Ma liste de courses
                          Ajouter un item
                                                  { id: 1, label: "Céréales", highPriority: true, purchased:true },
                                                   { id: 2, label: "Chocolat", highPriority: true, purchased:false },
 éréales
                                                   { id: 3, label: "Pommes", highPriority: false, purchased:true },
Chocolat
                                                  { id: 4, label: "Carottes", highPriority: false, purchased:false },
                                              ],
Pommes
Carottes
                                             Dans la Vue (template HTML)
     .strikeout {
      text-decoration: line-through;
                                             <ul>
      color: \blacksquare #b8c2cc;
                                                  <li v-for="item in items" :key="item.id"
                                                       :class="{strikeout: item.purchased, priority: item.highPriority}"
                                                  >{{ item.label }}</li>
     .priority \{background-color: \Box yellow;
                                             \langle \text{u1} \ranglemargin-bottom: 4px;
```
Philippe Genoud - UGA © - Février 2023 34

- Pour les classes de style *statiques* (qui s'appliquent de manière inconditionnelle) il suffit de les déclarer à l'aide d'un attribut class sans liaison (*binding*)
- exemple : tous les items de la liste des courses sont en gras italique

```
Dans le modèle (JS)
                                                    items: [
Ma liste de courses
                              Ajouter un item
                                                         { id: 1, label: "Céréales", highPriority: true, purchased:true },
                                                         { id: 2, label: "Chocolat", highPriority: true, purchased:false },
Céréales
                                                         { id: 3, label: "Pommes", highPriority: false, purchased:true },
Chocolat
                                                         { id: 4, label: "Carottes", highPriority: false, purchased:false },
                                                    ],
Pommes
Carottes
                                                   Dans la Vue (template HTML)
      .strikeout {
       text-decoration: line-through;
                                                    <ul>
<ul>
       color: #b8c2cc;<li v-for="item in items" :key="item.id"
<li v-for="item in items" :key="item.id"
                                                              :class="{strikeout: item.purchased, , priority: item.highPriority}"
:class="{strikeout: item.purchased, , priority: item.highPriority}"
                                    >{{ item.label }}</li>
 class="shopping-item"
      .priority \{background-color: \Box yellow;
                                                    >\{{ item.label }}</li>
       margin-bottom: 4px;
                                                   \langle \text{u1} \rangle.shopping-item {
        font-style: italic;
        font-weight: bold;
```
• Une autre syntaxe existe pour définir les style permettant de combiner styles liés et styles statiques

```
:class="[ element-de-style [ , element-de-style] ]"
```

```
où element-de style peut être
```
*'nom-classe'* pour appliquer statiquement style *nom-classe*

{ *nom-classe* : *expression* } pour appliquer style *nom-classe* si *expression* est vraie

```
expression1 ? expression2 : expression3
                                                 pour appliquer les styles définis par expression2
                                 si expression1 est vraie et les styles définis par expression2 sinon
```

```
exemple
```

```
:class="[
 'maclasse1', 
applique statiquement la classe maclasse1
 { maclasse2: cond1 },
applique maclasse2 si cond1 est vraie
 { maclasse3: cond2 },
applique maclass3 si cond2 est vraie
 cond3 ? 'maclasse4 maclasse5' : 'maclasse6' 
applique maclass4 et maclasse5 si cond3 est vraie
 ]"
                                                          ou maclasse6 si cond3 est fausse
```
#### • dans l'exemple avec la liste de courses

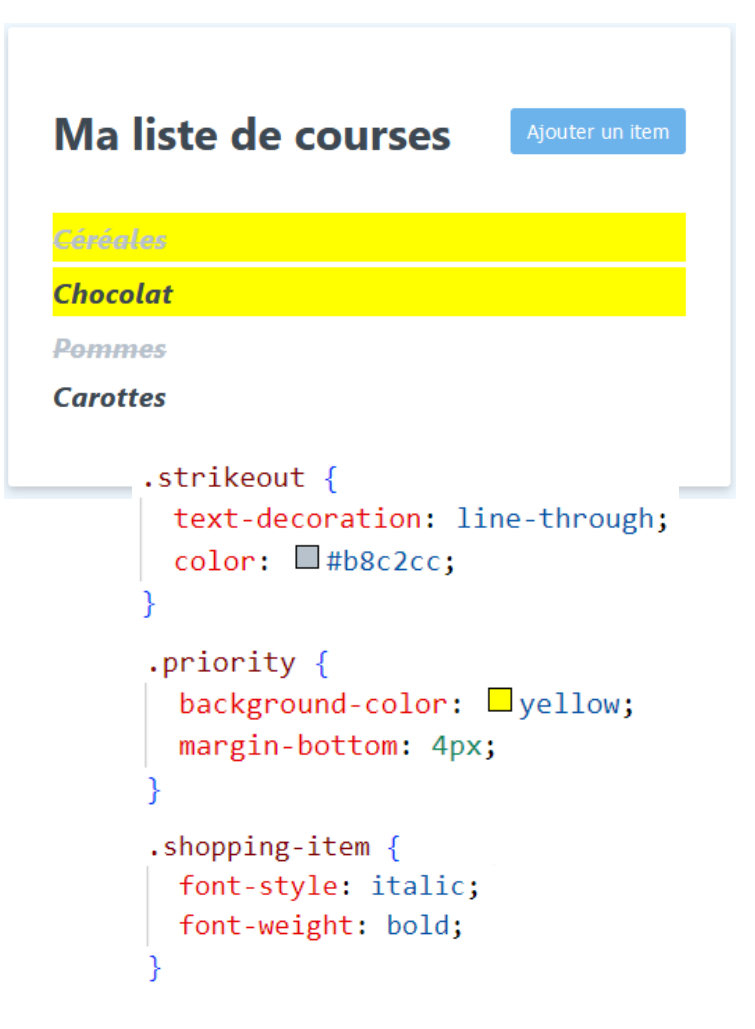

Dans le modèle (JS)

```
items: [
    { id: 1, label: "Céréales", highPriority: true, purchased:true },
    { id: 2, label: "Chocolat", highPriority: true, purchased:false },
    { id: 3, label: "Pommes", highPriority: false, purchased:true },
    { id: 4, label: "Carottes", highPriority: false, purchased:false },
],
```

```
Dans la Vue (template HTML)
```

```
<ul>
<ul>
                     <li v-for="item in items" :key="item.id"
<li v-for="item in items" :key="item.id"
                          :class="{strikeout: item.purchased, , priority: item.highPriority}"
:class="{strikeout: item.purchased, , priority: item.highPriority}"
>{{ item.label }}</li>
 class="shopping-item"
                >\{{ item.label }}</li>
               \langle \text{rule} \rangle{strikeout: item.purchased}, 
                                                                      {priority: item.highPriority},
                                                                       'shopping-item'
                                                                 ]"
```
#### Propriétés calculées

- fonctionnalité de Vue qui permet de transformer ou d'effectuer des calculs sur les données du modèle, puis de réutiliser facilement le résultat en tant que variable à jour dans notre modèle.
- très utiles pour remplacer les expressions complexes dans les templates

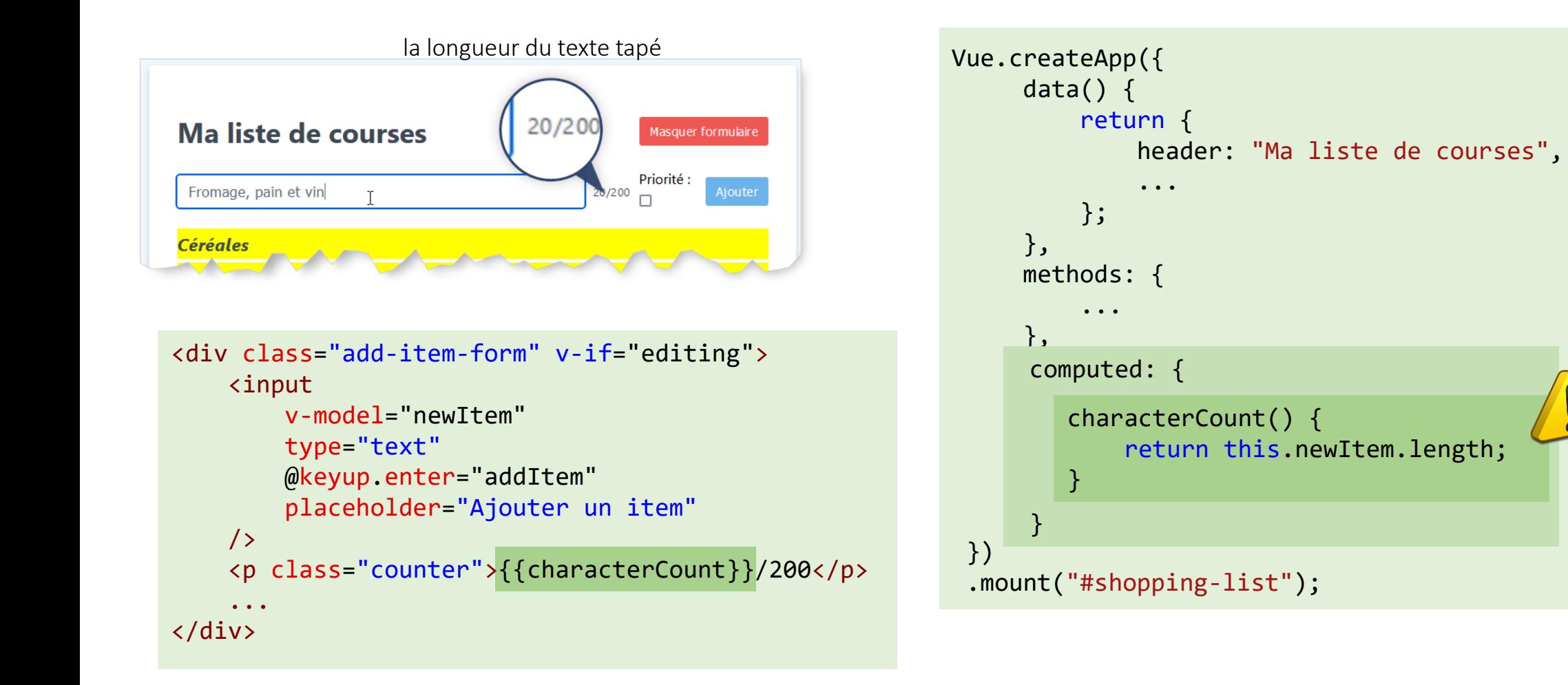

une propriété

modifier les

méthodes qui peuvent le faire

calculée ne doit pas

données du modèle contrairement aux